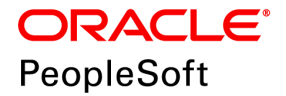

# PeopleSoft Deployment Packages for Elasticsearch Installation (PeopleSoft PeopleTools 8.56)

**October 2019**

ORACLE<sup>®</sup>

PeopleSoft Deployment Packages for Elasticsearch Installation (PeopleSoft PeopleTools 8.56) Copyright © 2019, Oracle and/or its affiliates. All rights reserved.

This software and related documentation are provided under a license agreement containing restrictions on use and disclosure and are protected by intellectual property laws. Except as expressly permitted in your license agreement or allowed by law, you may not use, copy, reproduce, translate, broadcast, modify, license, transmit, distribute, exhibit, perform, publish, or display any part, in any form, or by any means. Reverse engineering, disassembly, or decompilation of this software, unless required by law for interoperability, is prohibited. The information contained herein is subject to change without notice and is not warranted to be error-free. If you find any errors, please report them to us in writing.

If this is software or related documentation that is delivered to the U.S. Government or anyone licensing it on behalf of the U.S. Government, then the following notice is applicable:

U.S. GOVERNMENT END USERS: Oracle programs, including any operating system, integrated software, any programs installed on the hardware, and/or documentation, delivered to U.S. Government end users are "commercial computer software" pursuant to the applicable Federal Acquisition Regulation and agency-specific supplemental regulations. As such, use, duplication, disclosure, modification, and adaptation of the programs, including any operating system, integrated software, any programs installed on the hardware, and/or documentation, shall be subject to license terms and license restrictions applicable to the programs. No other rights are granted to the U.S. Government.

This software or hardware is developed for general use in a variety of information management applications. It is not developed or intended for use in any inherently dangerous applications, including applications that may create a risk of personal injury. If you use this software or hardware in dangerous applications, then you shall be responsible to take all appropriate fail-safe, backup, redundancy, and other measures to ensure its safe use. Oracle Corporation and its affiliates disclaim any liability for any damages caused by use of this software or hardware in dangerous applications.

Oracle and Java are registered trademarks of Oracle and/or its affiliates. Other names may be trademarks of their respective owners.

Intel and Intel Xeon are trademarks or registered trademarks of Intel Corporation. All SPARC trademarks are used under license and are trademarks or registered trademarks of SPARC International, Inc. AMD, Opteron, the AMD logo, and the AMD Opteron logo are trademarks or registered trademarks of Advanced Micro Devices. UNIX is a registered trademark of The Open Group.

This software or hardware and documentation may provide access to or information about content, products, and services from third parties. Oracle Corporation and its affiliates are not responsible for and expressly disclaim all warranties of any kind with respect to third-party content, products, and services unless otherwise set forth in an applicable agreement between you and Oracle. Oracle Corporation and its affiliates will not be responsible for any loss, costs, or damages incurred due to your access to or use of third-party content, products, or services, except as set forth in an applicable agreement between you and Oracle.

Documentation Accessibility

For information about Oracle's commitment to accessibility, visit the Oracle Accessibility Program website at http://www.oracle.com/pls/topic/lookup?ctx=acc&id=docacc.

Access to Oracle Support

Oracle customers that have purchased support have access to electronic support through My Oracle Support. For information, visit http://www.oracle.com/pls/topic/lookup?ctx=acc&id=info or visit

http://www.oracle.com/pls/topic/lookup?ctx=acc&id=trs if you are hearing impaired.

# **Contents**

#### Preface

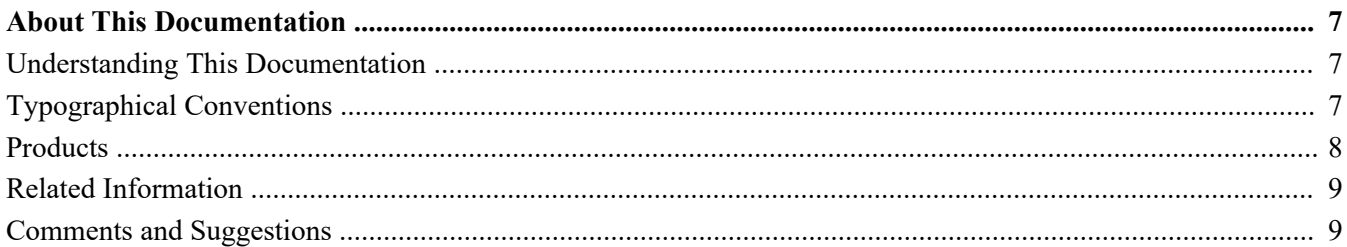

#### **Chapter 1**

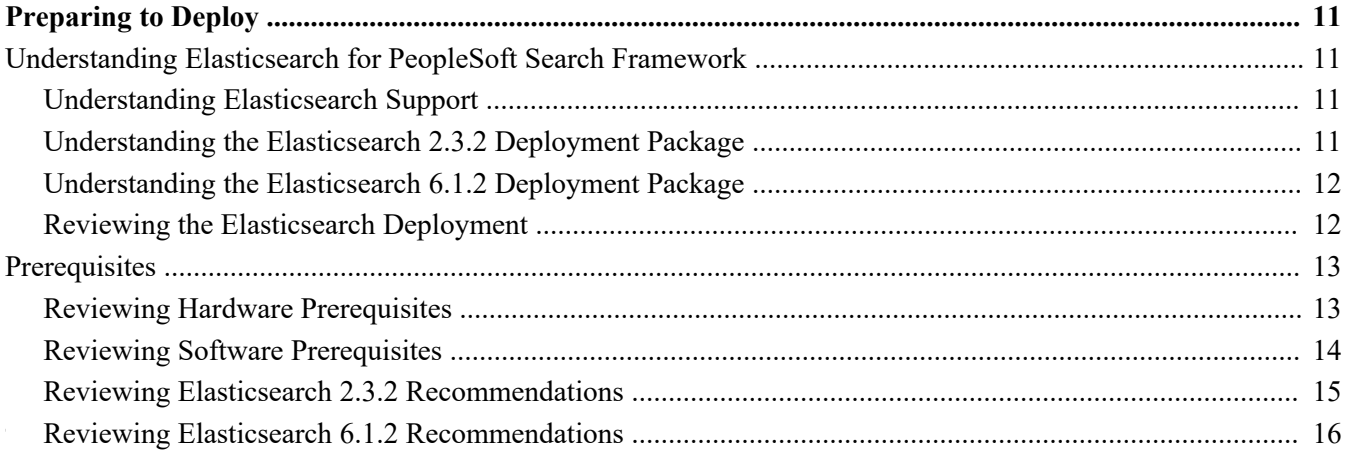

#### **Chapter 2**

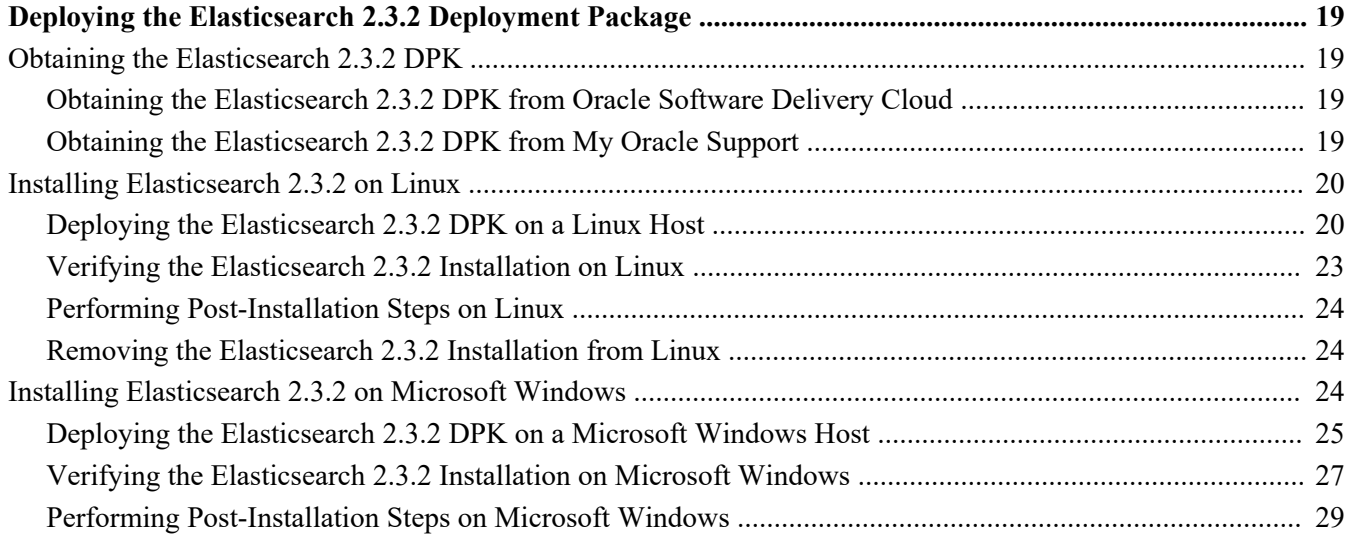

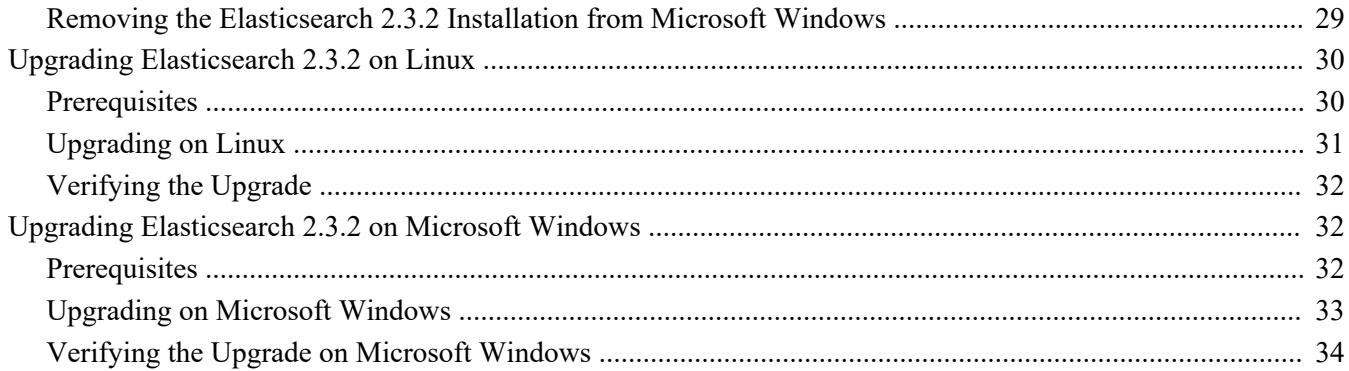

#### **Chapter 3**

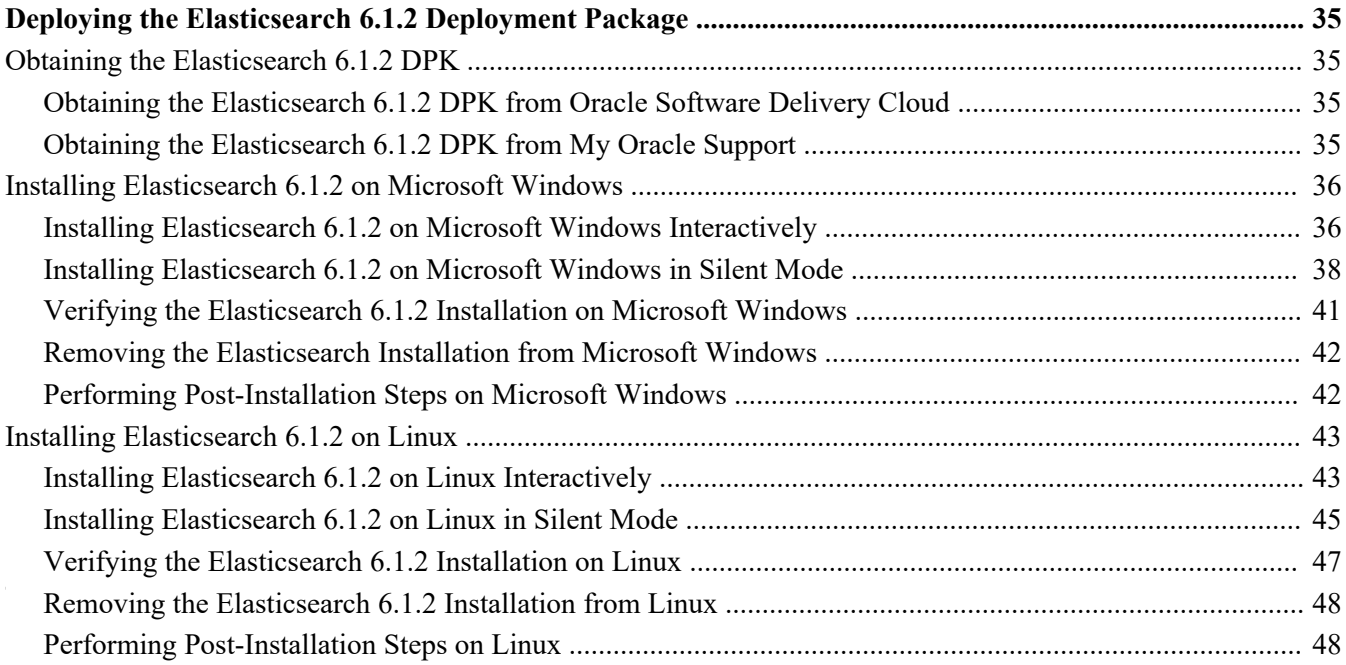

#### **Chapter 4**

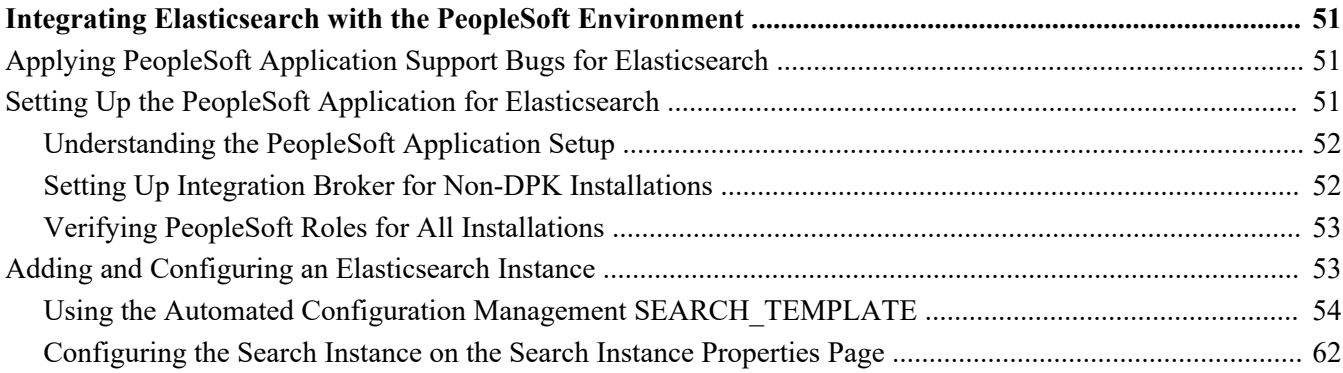

#### **Chapter 5**

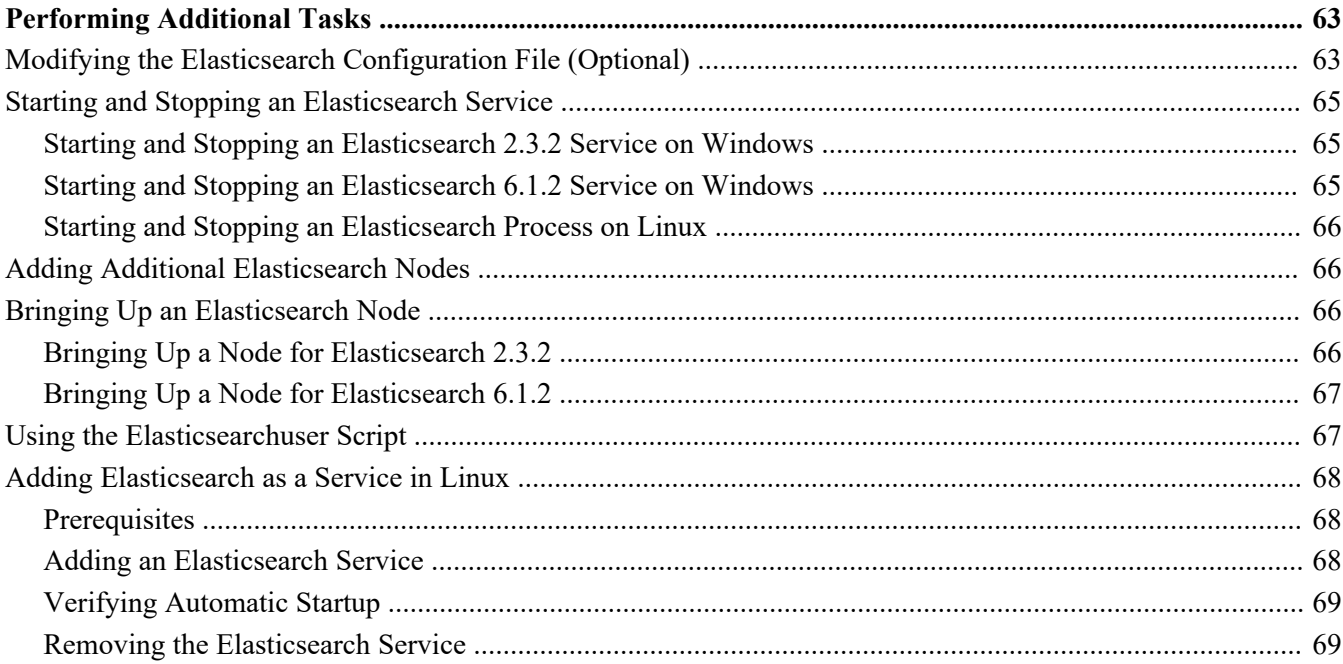

#### **Appendix A**

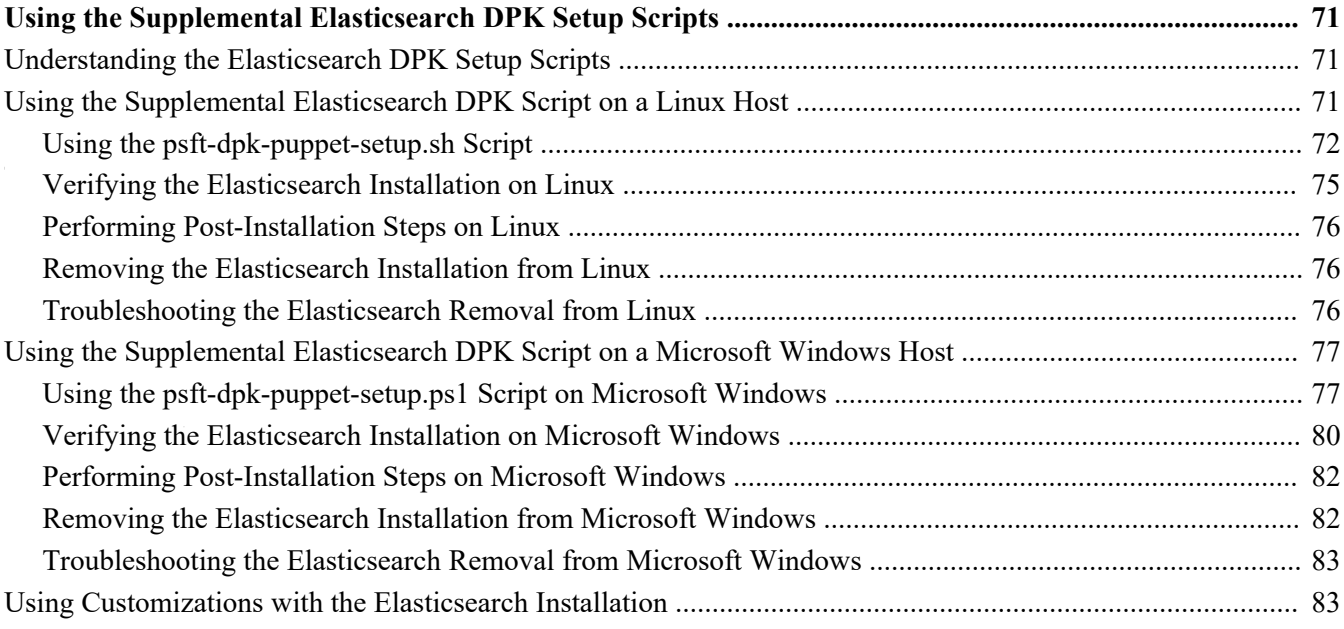

# <span id="page-6-0"></span>**About This Documentation**

# <span id="page-6-1"></span>**Understanding This Documentation**

This documentation is designed to guide you through the deployment of the Oracle's PeopleSoft Deployment Packages. It is not a substitute for the documentation provided for PeopleSoft PeopleTools or PeopleSoft applications.

# <span id="page-6-2"></span>**Typographical Conventions**

To help you locate and understand information easily, the following conventions are used in this documentation:

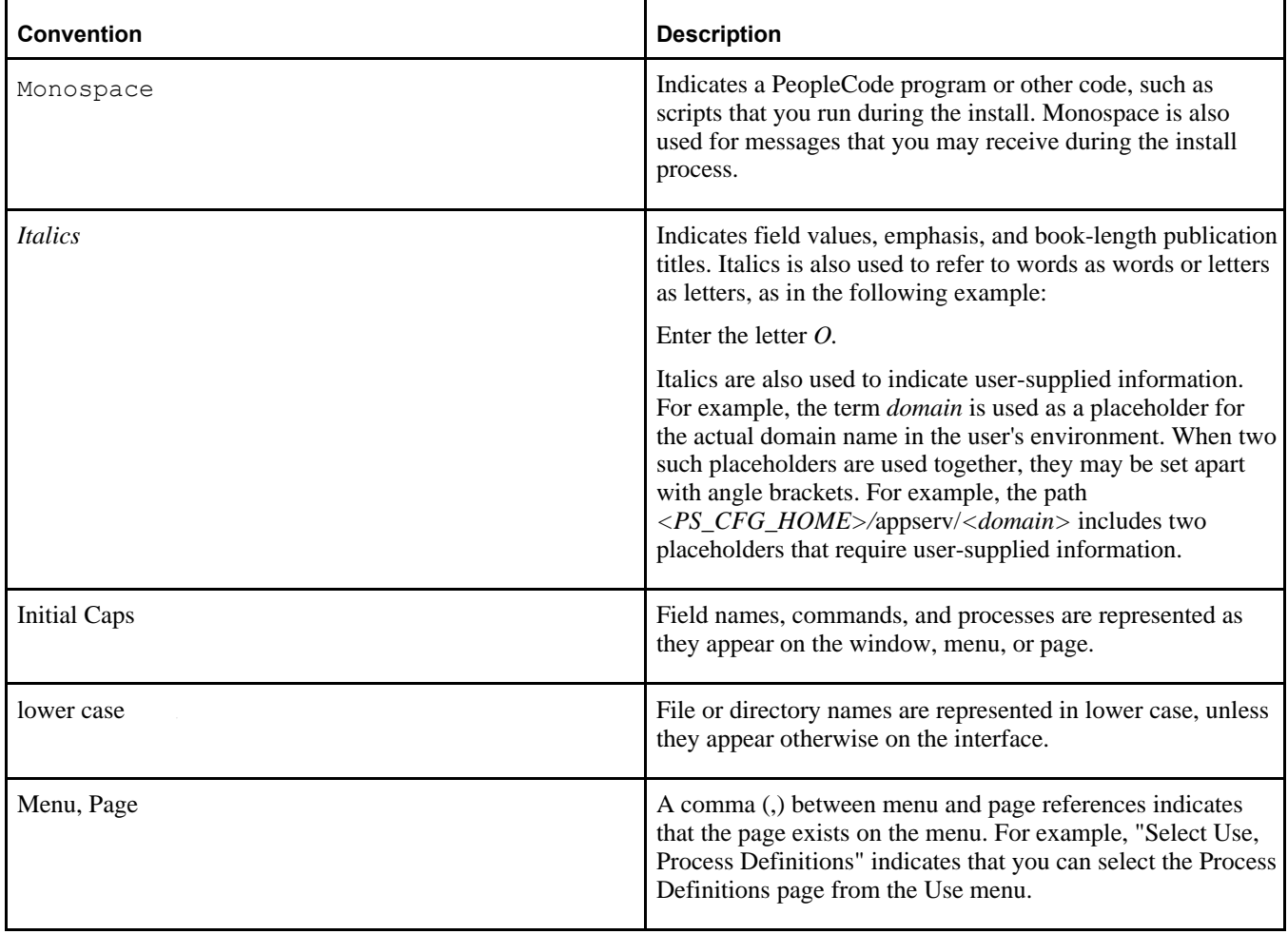

Preface

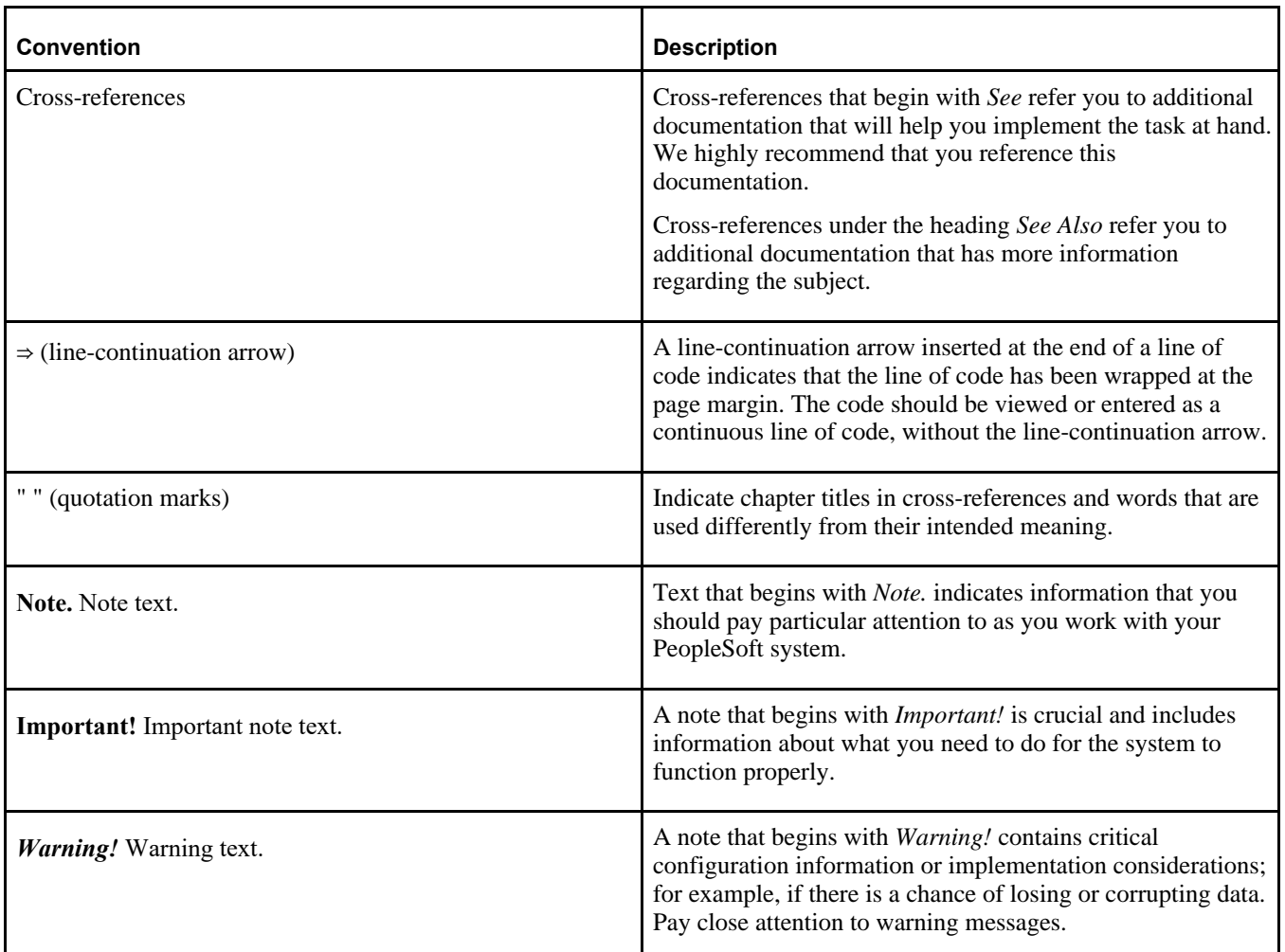

# <span id="page-7-0"></span>**Products**

This documentation may refer to these products and product families:

- Oracle® BPEL Process Manager
- Oracle® Enterprise Manager
- Oracle® Tuxedo
- Oracle® WebLogic Server
- Oracle's PeopleSoft Application Designer
- Oracle's PeopleSoft Change Assistant
- Oracle's PeopleSoft Change Impact Analyzer
- Oracle's PeopleSoft Data Mover
- Oracle's PeopleSoft Process Scheduler
- Oracle's PeopleSoft Pure Internet Architecture
- Oracle's PeopleSoft Customer Relationship Management
- Oracle's PeopleSoft Enterprise Learning Management
- Oracle's PeopleSoft Enterprise Performance Management
- Oracle's PeopleSoft Financial Management
- Oracle's PeopleSoft Human Capital Management
- Oracle's PeopleSoft Interaction Hub
- Oracle's PeopleSoft Pay/Bill Management
- Oracle's PeopleSoft PeopleTools
- Oracle's PeopleSoft Staffing Front Office
- Oracle's PeopleSoft Supply Chain Management

See the Products area on the Oracle web site, [http://www.oracle.com/us/products/product-list/products-a](http://www.oracle.com/us/products/product-list/products-a-z/index.html)[z/index.html.](http://www.oracle.com/us/products/product-list/products-a-z/index.html)

# <span id="page-8-0"></span>**Related Information**

Oracle provides reference information about PeopleSoft PeopleTools and your particular PeopleSoft Application. You can access documentation for recent releases of PeopleSoft PeopleTools and PeopleSoft Applications at the PeopleSoft Hosted Documentation site. You can also find documentation by searching for the product name on My Oracle Support.

• My Oracle Support. This support platform requires a user account to log in. Contact your PeopleSoft representative for information.

To locate documentation on My Oracle Support, search for the title and select PeopleSoft Enterprise to refine the search results.

See My Oracle Support, [https://support.oracle.com.](https://support.oracle.com)

• *PeopleTools: Getting Started with PeopleTools* for your release. This documentation provides a high-level introduction to PeopleTools technology and usage.

See Oracle PeopleSoft Online Help, [http://www.peoplesoftonlinehelp.com.](http://www.peoplesoftonlinehelp.com)

• PeopleSoft Application Fundamentals for your PeopleSoft Application and release. This documentation provides essential information about the setup, design, and implementation of your PeopleSoft Application.

To install additional component software products for use with PeopleSoft products, including those products that are packaged with your PeopleSoft products as well as products from other vendors, you should refer to the documentation provided with those products, as well as this documentation. For those additional components that are offered by Oracle, such as Oracle Middleware products, see the documentation on the Oracle Help Center.

#### **See Also**

Oracle Help Center, <https://docs.oracle.com/en/>

# <span id="page-8-1"></span>**Comments and Suggestions**

Your comments are important to us. We encourage you to tell us what you like, or what you would like changed about PeopleSoft documentation and other Oracle reference and training materials. Please send your suggestions to:

PSOFT-Infodev\_US@oracle.com

#### Preface

While we cannot guarantee to answer every email message, we will pay careful attention to your comments and suggestions. We are always improving our product communications for you.

### **Chapter 1**

# <span id="page-10-0"></span>**Preparing to Deploy**

This chapter discusses:

- [•](#page-10-1) [Understanding Elasticsearch for PeopleSoft Search Framework](#page-10-1)
- **[Prerequisites](#page-12-0)**

# <span id="page-10-1"></span>**Understanding Elasticsearch for PeopleSoft Search Framework**

This section discusses:

- [•](#page-10-2) [Understanding Elasticsearch Support](#page-10-2)
- [Understanding the Elasticsearch 2.3.2 Deployment Package](#page-10-3)
- [•](#page-11-0) [Understanding the Elasticsearch 6.1.2 Deployment Package](#page-11-0)
- [•](#page-11-1) [Reviewing the Elasticsearch Deployment](#page-11-1)

#### <span id="page-10-2"></span>**Understanding Elasticsearch Support**

Elasticsearch is an open-source search engine used for the PeopleSoft Search Framework for PeopleSoft 9.2 applications on the current PeopleTools releases. Elasticsearch is open-source software based on Apache Lucene™, a Java-based information retrieval library.

Oracle provides Elasticsearch as deployment packages (DPKs) for Microsoft Windows and Linux that deliver the required Elasticsearch software version, Java-based plug-ins needed for integration with PeopleSoft environments, and customized code where required. Be sure to obtain and use the Elasticsearch DPKs as described in this documentation.

**Note.** Oracle recommends that Elasticsearch be installed on supported Linux and Microsoft Windows servers that are separate from those used for PeopleSoft installations.

As of PeopleSoft PeopleTools 8.56.12, Elasticsearch DPKs are available incorporating either Elasticsearch 2.3.2 or 6.1.2. This documentation includes information for installing both types of Elasticsearch DPKs. Before beginning the installation, review the support information on the Elasticsearch Home Page to learn which Elasticsearch DPK is supported for your environment.

See PeopleTools Elasticsearch Home Page, My Oracle Support, Doc ID 2205540.2, [https://support.oracle.com/epmos/faces/DocumentDisplay?id=2205540.2.](https://support.oracle.com/epmos/faces/DocumentDisplay?id=2205540.2)

#### <span id="page-10-3"></span>**Understanding the Elasticsearch 2.3.2 Deployment Package**

To install Elasticsearch for the PeopleSoft Search Framework, you download and deploy the Elasticsearch DPK from Oracle Software Delivery Cloud or My Oracle Support. The Elasticsearch 2.3.2 DPK includes:

- Open-source Elasticsearch software
- PeopleSoft-developed plug-ins for Elasticsearch
- PeopleSoft-delivered customized code for Elasticsearch
- Oracle Java JRE 1.8
- Open-source Python software
- PeopleSoft-developed Python scripts for Elasticsearch deployment automation

The Elasticsearch 2.3.2 DPK installation enables automatic setup of Elasticsearch clusters, nodes, administrator user, and proxy user. The setup script gives you the option to upgrade a previous Elasticsearch 2.3.2 DPK installation.

See Upgrading Elasticsearch on Microsoft Windows or Linux.

The following considerations were made when these DPKs were designed:

- System administration experience with PeopleTools is required. If you are new to the PeopleSoft system, it may be necessary to familiarize yourself with the PeopleSoft architecture before proceeding.
- System administration experience with Elasticsearch is required. If you are new to the Elasticsearch system, it may be necessary to familiarize yourself with the Elasticsearch architecture before proceeding.

#### <span id="page-11-0"></span>**Understanding the Elasticsearch 6.1.2 Deployment Package**

To install Elasticsearch for the PeopleSoft Search Framework, you download and deploy the Elasticsearch DPK from Oracle Software Delivery Cloud or My Oracle Support. The Elasticsearch 6.1.2 DPK includes:

- Open-source Elasticsearch software
- PeopleSoft-developed plug-ins for Elasticsearch
- PeopleSoft-delivered customized code for Elasticsearch
- Oracle Java JRE 1.8
- Open-source Python software
- PeopleSoft-developed Python scripts for Elasticsearch deployment automation

The Elasticsearch 6.1.2 DPK installation enables automatic setup of Elasticsearch clusters, nodes, administrator user, and proxy user.

The following considerations were made when these DPKs were designed:

- System administration experience with PeopleTools is required. If you are new to the PeopleSoft system, it may be necessary to familiarize yourself with the PeopleSoft architecture before proceeding.
- System administration experience with Elasticsearch is required. If you are new to the Elasticsearch system, it may be necessary to familiarize yourself with the Elasticsearch architecture before proceeding.

#### <span id="page-11-1"></span>**Reviewing the Elasticsearch Deployment**

The deployment of Elasticsearch for PeopleSoft environments includes the following high-level steps:

1. Download the Linux or Microsoft Windows version of the Elasticsearch DPK from My Oracle Support.

See "Deploying the Elasticsearch Deployment Package."

2. Extract the DPK zip file and run the script to deploy and set up Elasticsearch.

See "Deploying the Elasticsearch Deployment Package."

3. Identify and apply any necessary bugs delivered with the latest PeopleSoft Update Image (PI) for your

PeopleSoft application.

See "Integrating Elasticsearch with the PeopleSoft Environment."

4. Set up the Elasticsearch instance in the PeopleSoft application.

See "Integrating Elasticsearch with the PeopleSoft Environment."

For more information on the Elasticsearch DPKs and the PeopleSoft Search Framework, see these resources:

• For details on using Elasticsearch with the PeopleSoft Search Framework, see *PeopleTools: Search Technology.*

See PeopleSoft Hosted Online Help, [http://www.peoplesoftonlinehelp.com.](http://www.peoplesoftonlinehelp.com)

• You can find the most current version of this installation documentation, *PeopleSoft Deployment Packages for Elasticsearch Installation (PeopleSoft PeopleTools 8.56),* as well as other information you need to implement Elasticsearch within the PeopleSoft Search Framework, on the Elasticsearch Home Page.

See PeopleTools Elasticsearch Home Page, (select the tab Elasticsearch for PeopleTools 8.56), My Oracle Support, Doc ID 2205540.2, [https://support.oracle.com/epmos/faces/DocumentDisplay?id=2205540.2.](https://support.oracle.com/epmos/faces/DocumentDisplay?id=2205540.2)

• You can find links to the most current Elasticsearch DPK, which is available in the Patches & Updates area, on the Elasticsearch Home Page.

See PeopleTools Elasticsearch Home Page, (select the tab Elasticsearch for PeopleTools 8.56), My Oracle Support, Doc ID 2205540.2, [https://support.oracle.com/epmos/faces/DocumentDisplay?id=2205540.2.](https://support.oracle.com/epmos/faces/DocumentDisplay?id=2205540.2)

• For more information about using PeopleSoft DPKs, see *PeopleSoft PeopleTools 8.56 Deployment Packages Installation.*

See PeopleSoft PeopleTools Patches Home Page, My Oracle Support, Doc ID 2062712.2, [https://support.oracle.com/epmos/faces/DocumentDisplay?id=2062712.2.](https://support.oracle.com/epmos/faces/DocumentDisplay?id=2062712.2)

# <span id="page-12-0"></span>**Prerequisites**

This section discusses:

- [•](#page-12-1) [Reviewing Hardware Prerequisites](#page-12-1)
- [•](#page-13-0) [Reviewing Software Prerequisites](#page-13-0)
- [•](#page-14-0) [Reviewing Elasticsearch 2.3.2 Recommendations](#page-14-0)
- [•](#page-15-0) [Reviewing Elasticsearch 6.1.2 Recommendations](#page-15-0)

#### <span id="page-12-1"></span>**Reviewing Hardware Prerequisites**

You can install the Elasticsearch DPK directly on a system running a Linux or Microsoft Windows operating system. The Elasticsearch DPK is certified to run on those Linux and Microsoft Windows operating systems that are certified for Elasticsearch for a PeopleSoft environment. The host can be a physical computer or a virtual machine.

• Host computer

The Elasticsearch deployment packages can be installed on a Linux or Microsoft Windows host (bare metal or virtual). The recommendation is to install Elasticsearch on a server that is separate from those used for PeopleSoft installation.

• Host operating system

The host operating system must be 64-bit Oracle certified platform.

The Elasticsearch integration with PeopleSoft systems is supported for Microsoft Windows and Linux operating systems. For the current support information, see the certification information under PeopleSoft PeopleTools.

See My Oracle Support, Certifications.

See PeopleSoft PeopleTools Certifications, My Oracle Support, Doc ID 747587.1, for help searching PeopleSoft Certifications.

RAM (Memory)

Oracle recommends a minimum of 32 GB available RAM for running an Elasticsearch environment, and preferably 64 GB.

**Note.** See the information on heap size in the section Reviewing Elasticsearch Recommendations.

Disk space

A minimum of 100 GB free disk space is required for the Elasticsearch deployed environment.

• CPU

A minimum of 4 CPUs is recommended.

**Note.** Choose a modern processor with multiple cores. If you need to choose between faster CPUs or more cores, choose more cores. The extra concurrency that multiple cores offers will far outweigh a slightly faster clock speed.

#### <span id="page-13-0"></span>**Reviewing Software Prerequisites**

Here are the software requirements for using the Elasticsearch DPK:

- PeopleSoft environment with Elasticsearch 2.3.2
	- The Elasticsearch 2.3.2 integration is supported for PeopleSoft 9.2 applications on PeopleSoft PeopleTools 8.56.
	- The Elasticsearch DPKs are updated regularly to incorporate the latest JRE.

Elasticsearch DPKs are released concurrently with PeopleTools patches, but are not dependent on the PeopleTools patch release. For the most part, you can use the Elasticsearch DPKs with earlier PeopleTools patches, as long as the PeopleTools patch level is greater than the minimum patch level listed on My Oracle Support Certifications. See the notes for Elasticsearch in the certifications for PeopleTools 8.56. There is one exception to this statement. On PeopleSoft PeopleTools 8.56.04 or later, the minimum supported/required Elasticsearch DPK version is DPK04 (Elasticsearch 2.3.2\_04 DPK).

• Oracle recommends that you use the latest PeopleTools patch release to take advantage of the latest fixes and features.

See the Elasticsearch home page for up-to-date information on features and fixes that require specific PeopleTools patch releases.

See PeopleTools Elasticsearch Home Page, My Oracle Support, Doc ID 2205540.2.

• To upgrade an Elasticsearch 2.3.2 installation to the latest DPK, follow the instructions for upgrading Elasticsearch on Linux or Windows in this documentation.

Existing Elasticsearch indexes will not be impacted if you upgrade using these instructions. These upgrade instructions apply only to upgrading one Elasticsearch 2.3.2 DPK installation to a later version. You cannot upgrade from the Elasticsearch 2.3.2 DPK to the Elasticsearch 6.1.2 DPK using these instructions.

PeopleSoft environment with Elasticsearch 6.1.2

• The Elasticsearch 6.1.2 integration is supported for PeopleSoft 9.2 applications on PeopleSoft PeopleTools 8.56.12 or higher patch level.

If you are on a lower patch level, you must upgrade to PeopleTools 8.56.12 or higher patch level to use the Elasticsearch 6.1.2 DPK.

• The Elasticsearch DPKs are updated regularly to incorporate the latest JRE.

Elasticsearch DPKs are released concurrently with PeopleTools patches, but are not dependent on the PeopleTools patch release. You can use the Elasticsearch DPKs with earlier PeopleTools patches, as long as the PeopleTools patch level is greater than the minimum patch level listed on My Oracle Support Certifications.

• Oracle recommends that you use the Elasticsearch 6.1.2 DPK for the latest PeopleTools patch release to take advantage of the latest fixes and features.

See the Elasticsearch home page for up-to-date information on features and fixes that require specific PeopleTools patch releases.

See PeopleTools Elasticsearch Home Page, My Oracle Support, Doc ID 2205540.2.

Secure Shell (ssh) client

You need an SSH client to connect to the host for any PeopleSoft administrative tasks after the environment setup.

Puppet Open Source software

Puppet software is delivered with the Elasticsearch DPK, but is not installed automatically. In earlier revisions of the Elasticsearch DPK, the Puppet software was usually installed by the Elasticsearch DPK. Puppet software is not required to run Elasticsearch, but if necessary, you can install it for Microsoft Windows and Linux operating systems using the psft-dpk-puppet-setup scripts.

See "Using the Supplemental Elasticsearch DPK Setup Scripts."

For those cases where you need to install Puppet directly, you can download the open-source software from the Puppet Labs Web site at www.puppetlabs.com.

• Zip utility

You need a utility that can extract (unzip) the DPK zip file on your operating system.

Microsoft Windows PowerShell

The DPK setup script for the current Elasticsearch DPK is a batch file, and Microsoft Windows PowerShell is not required.

See "Deploying the Elasticsearch Deployment Package."

The installation using the supplemental Elasticsearch DPK setup script on Microsoft Windows does require Windows PowerShell.

See "Using the Supplemental Elasticsearch DPK Setup Scripts."

#### <span id="page-14-0"></span>**Reviewing Elasticsearch 2.3.2 Recommendations**

These specifications apply to the computer where you install the Elasticsearch 2.3.2 DPK.

Heap size

To adjust memory usage, you can specify the heap size in Elasticsearch by setting an environment variable called ES\_HEAP\_SIZE. When the server process starts, it will read this environment variable and set the heap accordingly. For example, to set the heap size to 10 GB use the following command.

On Linux:

export ES\_HEAP\_SIZE=10G

On Microsoft Windows:

SET ES\_HEAP\_SIZE=10G

The standard recommendation is to give 50% of the available memory to the Elasticsearch heap, while leaving the other 50% free. The memory is used by Lucene for caching in-memory data structures. As a standard practice never set the heap size greater than 30 GB, as setting a higher value would not use JAVA compressed pointers, wastes memory, reduces CPU performance, and makes the garbage collection (GC) struggle with large heaps.

**Swapping** 

Disable swapping. Swapping is expensive in terms of memory required, and thus affects performance.

You can disable swapping on Linux temporarily by running: sudo swapoff  $-a$ . To disable it permanently, you will need to edit the /etc/fstab file and comment out any lines that contain the word "swap."

You can disable swapping on Microsoft Window by disabling the paging file entirely. For example, select System Properties, Advanced. Click the Settings button in the Performance area. Select Advanced, Virtual memory, and change the value for the paging file. Alternatively, you can set the sysctl value vm.swappiness to 1.

If disabling swapping completely is not an option, you can decrease the "swappiness" value. This value controls how aggressively the operating system (OS) tries to swap memory. This prevents swapping under normal circumstances, but still allows the OS to swap under emergency memory situations. A swappiness of 1 is better than 0, since on some kernel versions a swappiness of 0 can invoke the out-of-memory (OOM) killer. If neither approach is possible, you should enable mlockall file. This allows the JVM to lock its memory and prevent it from being swapped by the OS. The recommendation is to set this parameter to true. To enable this parameter, set this value in the elasticsearch.yml configuration file:

bootstrap.mlockall: true

See "Performing Additional Tasks," Modifying the Elasticsearch Configuration File (Optional).

• Type of disk drive

Solid-state drives (SSDs) are by far superior to any spinning media. SSD-backed nodes see boosts in both query and indexing performance. If you choose to use SSDs, the I/O scheduling should be set to Deadline/noop for optimal utilization of SSDs and increased performance.

If you use spinning media, try to obtain the fastest disks possible (high-performance server disks, 15k RPM drives). Using RAID 0 is an effective way to increase disk speed, for both spinning disks and SSDs. There is no need to use mirroring or parity variants of RAID, since high availability is built into Elasticsearch via replicas. Avoid network-attached storage (NAS). NAS is often slower, displays larger latencies with a wider deviation in average latency, and is a single point of failure.

File Descriptors and MMAP

Lucene uses a very large number of files. You should increase your file descriptor count to something very large, such as 64,000. Elasticsearch uses a mix of new IO File system (NioFS) and memory-mapped file system (MMapFS) for the various files. Ensure that you configure the maximum map count so that there is ample virtual memory available for mmapped files. This can be set by modifying vm.max\_map\_count in /etc/sysctl.conf; for example, vm.max\_map\_count =262144.

#### <span id="page-15-0"></span>**Reviewing Elasticsearch 6.1.2 Recommendations**

These specifications apply to the computer where you install the Elasticsearch 6.1.2 DPK.

• Elasticsearch prerequisites

Before installing the Elasticsearch DPK, review the prerequisites on the Elasticsearch web site. Elasticsearch has strict bootstrap validations. If you do not fulfill the prerequisites, the Elasticsearch instance may not start.

See Bootstrap Checks, Elastic Docs web site, [https://www.elastic.co/guide/en/elasticsearch/reference/6.1/bootstrap-checks.html.](https://www.elastic.co/guide/en/elasticsearch/reference/6.1/bootstrap-checks.html)

Heap size

To adjust memory usage after installation, you can adjust the memory settings in the jvm.options properties file. Locate the jvm.options file in the config directory under the installation directory, and modify the values for Xms and Xmx.

Xms represents the initial size of the total heap space.

Xmx represents the maximum size of the total heap space.

The standard recommendations are to set Xms and Xmx to the same value, and to give 50% of the available memory to the Elasticsearch heap, while leaving the other 50% free. The memory is used by Lucene for caching in-memory data structures. As a standard practice never set the heap size greater than 30 GB, as setting a higher value would not use JAVA compressed pointers, wastes memory, reduces CPU performance, and makes the garbage collection (GC) struggle with large heaps.

For example, if the available memory is 20 GB, set both Xms and Xmx to 10 GB:

-Xms10g -Xmx10g

After you modify the jvm.options file, start and stop Elasticsearch.

See "Performing Additional Tasks," Starting and Stopping an Elasticsearch 6.1.2 Service.

• Swapping

Disable swapping. Swapping is expensive in terms of memory required, and thus affects performance.

You can disable swapping on Linux temporarily by running: sudo swapoff -a. To disable it permanently, you will need to edit the /etc/fstab file and comment out any lines that contain the word "swap."

You can disable swapping on Microsoft Window by disabling the paging file entirely. For example, select System Properties, Advanced. Click the Settings button in the Performance area. Select Advanced, Virtual memory, and change the value for the paging file. Alternatively, you can set the sysctl value vm.swappiness to 1.

If disabling swapping completely is not an option, you can decrease the "swappiness" value. This value controls how aggressively the operating system (OS) tries to swap memory. This prevents swapping under normal circumstances, but still allows the OS to swap under emergency memory situations. A swappiness of 1 is better than 0, since on some kernel versions a swappiness of 0 can invoke the out-of-memory (OOM) killer. If neither approach is possible, you should enable mlockall file. This allows the JVM to lock its memory and prevent it from being swapped by the OS. The recommendation is to set this parameter to true. To enable this parameter, set this value in the elasticsearch.yml configuration file:

bootstrap.mlockall: true

See "Performing Additional Tasks," Modifying the Elasticsearch Configuration File (Optional).

Type of disk drive

Solid-state drives (SSDs) are by far superior to any spinning media. SSD-backed nodes see boosts in both query and indexing performance. If you choose to use SSDs, the I/O scheduling should be set to Deadline/noop for optimal utilization of SSDs and increased performance.

If you use spinning media, try to obtain the fastest disks possible (high-performance server disks, 15k RPM drives). Using RAID 0 is an effective way to increase disk speed, for both spinning disks and SSDs. There is no need to use mirroring or parity variants of RAID, since high availability is built into Elasticsearch via replicas. Avoid network-attached storage (NAS). NAS is often slower, displays larger latencies with a wider

deviation in average latency, and is a single point of failure.

• File Descriptors and MMAP

Lucene uses a very large number of files. You should increase your file descriptor count to something very large, such as 64,000. Elasticsearch uses a mix of new IO File system (NioFS) and memory-mapped file system (MMapFS) for the various files. Ensure that you configure the maximum map count so that there is ample virtual memory available for mmapped files. This can be set by modifying vm.max\_map\_count in /etc/sysctl.conf; for example, vm.max\_map\_count =262144.

### **Chapter 2**

# <span id="page-18-0"></span>**Deploying the Elasticsearch 2.3.2 Deployment Package**

This chapter discusses:

- [•](#page-18-1) [Obtaining the Elasticsearch 2.3.2 DPK](#page-18-1)
- [•](#page-19-0) [Installing Elasticsearch 2.3.2 on Linux](#page-19-0)
- [•](#page-23-2) [Installing Elasticsearch 2.3.2 on Microsoft Windows](#page-23-2)
- [•](#page-29-0) [Upgrading Elasticsearch 2.3.2 on Linux](#page-29-0)
- [•](#page-31-1) [Upgrading Elasticsearch 2.3.2 on Microsoft Windows](#page-31-1)

# <span id="page-18-1"></span>**Task 2-1: Obtaining the Elasticsearch 2.3.2 DPK**

This section discusses:

- [•](#page-18-2) [Obtaining the Elasticsearch 2.3.2 DPK from Oracle Software Delivery Cloud](#page-18-2)
- [•](#page-18-3) [Obtaining the Elasticsearch 2.3.2 DPK from My Oracle Support](#page-18-3)

#### <span id="page-18-2"></span>**Task 2-1-1: Obtaining the Elasticsearch 2.3.2 DPK from Oracle Software Delivery Cloud**

To obtain the Elasticsearch DPK from Oracle Software Delivery Cloud:

1. Sign in to Oracle Software Delivery Cloud.

See Oracle Software Delivery Cloud, [https://edelivery.oracle.com.](https://edelivery.oracle.com)

- 2. Search for the current PeopleSoft PeopleTools release, and select Microsoft Windows or Linux as the Platform.
- 3. Locate Elasticsearch in the search results.
- 4. Download the Elasticsearch file, for example V123456-01.zip.

Be sure that the directory where you download the zip file, referred to as *ES\_INSTALL* in this documentation, has adequate available space. The directory should be a newly created directory with no other files present.

#### <span id="page-18-3"></span>**Task 2-1-2: Obtaining the Elasticsearch 2.3.2 DPK from My Oracle Support**

To obtain the Elasticsearch DPK from My Oracle Support:

1. Sign in to My Oracle Support. See My Oracle Support, [https://support.oracle.com.](https://support.oracle.com)

- 2. Select the Patches & Updates tab.
- 3. Select Product or Family (Advanced), and search for PeopleSoft PeopleTools.

Specify the current release.

- 4. In the list of results, locate the Elasticsearch file for your operating system, ELASTICSEARCH-DPK- *<Operating\_System>*-*<Release.Patch>*\_*<DPK\_revision>.*zip, where the file name includes the following:
	- *<Operating\_System>* is LNX for Oracle Linux, or WIN for Microsoft Windows.
	- *<Release.Patch>* is the release and patch number for the product, such as 2.3.2.
	- *<DPK\_revision>* is a number specific to the DPK revision. The examples in this documentation use *xx* to represent the DPK revision number.

For example, ELASTICSEARCH-DPK-WIN-2.3.2\_*xx.*zip or ELASTICSEARCH-DPK-LNX-2.3.2\_*xx.*zip.

5. Download the file.

Be sure that the directory where you download the zip file, referred to as *ES\_INSTALL* in this documentation, has adequate available space. The directory should be a newly created directory with no other files present.

### <span id="page-19-0"></span>**Task 2-2: Installing Elasticsearch 2.3.2 on Linux**

This section discusses:

- [•](#page-19-1) [Deploying the Elasticsearch 2.3.2 DPK on a Linux Host](#page-19-1)
- [•](#page-22-0) [Verifying the Elasticsearch 2.3.2 Installation on Linux](#page-22-0)
- [•](#page-23-0) [Performing Post-Installation Steps on Linux](#page-23-0)
- [Removing the Elasticsearch 2.3.2 Installation from Linux](#page-23-1)

#### <span id="page-19-1"></span>**Task 2-2-1: Deploying the Elasticsearch 2.3.2 DPK on a Linux Host**

The Elasticsearch DPK deployment creates an Elasticsearch cluster with one or more Elasticsearch nodes. Briefly, an Elasticsearch node refers to the server where Elasticsearch is installed, and the cluster is comprised of nodes which all have the same cluster name. The DPK setup script asks for the cluster name and the names of existing nodes. If you provide an existing cluster name and list of existing nodes, the existing nodes will join the cluster. For information on adding additional nodes after installation, see the section Adding Additional Elasticsearch Nodes.

See "Performing Additional Tasks," Adding Additional Elasticsearch Nodes.

For information on Elasticsearch concepts mentioned in this task, such as clusters and nodes, see the PeopleTools product documentation and the Elasticsearch online help.

See *PeopleTools: Search Technology.*

See Elasticsearch online help, [https://www.elastic.co/guide/en/elasticsearch/guide/current/index.html.](https://www.elastic.co/guide/en/elasticsearch/guide/current/index.html)

When using the psft-dpk-setup.sh script to deploy the Elasticsearch DPK:

- Root access is not a requirement.
- The installation and configuration do not require Puppet software, and the script does not install it.

**Note.** If you need to install the Puppet software for your environment, see the appendix "Using the Supplemental DPK Setup Scripts."

• The Elasticsearch DPK setup script does not create the user "esuser," which was associated with the Puppet-

based installation.

The user who installs the Elasticsearch DPK owns all the Elasticsearch files, and only that user will be able to start the process.

Use this procedure on physical or virtual Linux hosts. This procedure assumes:

- You have downloaded the required Elasticsearch DPK for Linux, and saved it in a newly created directory accessible to the Linux host, referred to as *ES\_INSTALL.*
- There is enough space on the Linux host for the Elasticsearch installation and your estimated indexing requirements.

Make a note of the values you supply for ports, passwords, and so on. When you configure the Elasticsearch instance for PeopleSoft, the values must match those specified here.

- 1. Open a terminal window.
- 2. Change directory to *ES\_INSTALL.*

```
cd ES_INSTALL
```
3. Extract the entire contents of the zip file (for example, ELASTICSEARCH-DPK-LNX-2.3.2\_*xx.*zip or V123456-01.zip) in the same directory, *ES\_INSTALL.*

unzip ELASTICSEARCH-DPK-LNX-2.3.2\_*xx.*zip

**Note.** It is a good idea to extract into the same directory where you downloaded the zip files, and to extract into an empty directory for each new installation.

The extraction creates the following directories in *ES\_INSTALL*:

- $setup$  directory includes the setup scripts
- puppet directory includes the open-source Puppet software for optional installation
- archives directory includes archives for deployment
- readme.txt file
- elasticsearch-manifest file includes the version information about Elasticsearch and JRE provided in the DPK.
- 4. Change directory to *ES\_INSTALL/*setup.
- 5. Run the DPK setup script as follows:
	- ./psft-dpk-setup.sh –-install --install\_base\_dir *BASE\_DIR*
	- For the install\_base\_dir option, specify the full path where you want Elasticsearch installed. The installation directory is referred to in this documentation as *BASE\_DIR.* For example:

./psft-dpk-setup.sh –-install --install\_base\_dir /home/es232

- Use double-dashes when specifying the script options; for example,  $--install$ .
- 6. Answer *y* (yes) to continue the installation, or *n* (no) to exit.

```
You've chosen to do a fresh installation of Elasticsearch. Do you want⇒
  to 
continue with your choice? (y/n): y
```
7. Enter the password two times for the Elasticsearch administrative user esadmin, at the following prompt. The esadmin user is used to authenticate requests on Elasticsearch.

**Note.** The esadmin user is not the same as the user who installs the Elasticsearch DPK and owns the files.

Enter the password for esadmin. Re-enter the password for esadmin:

8. Enter the password for the Elasticsearch proxy user, people.

Note that this is not the same user as the PeopleSoft connect ID, which also has people as the default value.

Enter the password for people. Re-enter the password for people:

9. Enter the name for the Elasticsearch cluster, or accept the default name, ESCLUSTER. Enter the ES cluster name [ ESCLUSTER ] :

10. Enter the Elasticsearch HTTP port.

This is the port on which Elasticsearch listens for requests. The default is 9200.

Enter the HTTP port for Elasticsearch [ 9200 ] :

11. Enter the host name for any nodes that are already members of a cluster.

Enter the list of discovery hosts [  $['127.0.0.1", "[::1]"]$  ] :

Be sure to use the following syntax:

- Enclose one or more host names in square brackets.
- Enclose the host name or IP address in *double quotes* (" ").
- Use commas to list two or more hosts.
- Use this as an example for one host: ["host1.example.com"]
- Use this as an example for more than one host: ["host1.example.com", "127.0.0.1"]
- 12. Enter the minimum number of nodes.

Enter the mininum number of master nodes :

13. Enter the location for the Elasticsearch data.

Oracle recommends that you do not use the default location, *BASE\_DIR/*pt/es2.3.2/data, with PeopleSoft environments. Instead, specify a data directory that is outside of *BASE\_DIR/*pt/es2.3.2.

Enter the path where you want the Elasticsearch data to reside [/home⇒ /es232/pt/es2.3.2/data ] :

14. Enter the location for the Elasticsearch logs.

The default location is *BASE\_DIR/*pt/es2.3.2/logs.

```
Enter the path where you want the Elasticsearch Logs to be written to [\Rightarrow] /home/es232/pt/es2.3.2/logs ] :
```
15. Enter the heap size as a number with the letter "G" as shown in this example:

See Prerequisites

Enter the Java Heap size for Elasticsearch [ 1G ] : **7G**

16. Review the status messages as the script sets up the PeopleSoft environment.

Extracting the new ES Binary ....... [OK]

```
Extracting the new JRE ............ . [OK]
Setting users/roles in ES ....... [OK]
Configuring Elasticsearch ...... [OK]
Starting Elasticsearch server ... . [OK]
```
Elasticsearch Installation Completed.

A successful deployment includes the following:

- The Elasticsearch home directory is found in *BASE\_DIR/*pt/es2.3.2.
- The ES\_HOME environment variable is set to *BASE\_DIR/pt/es2.3.2* for the current terminal session.
- Java is installed to *BASE\_DIR/*pt/es\_jre1.8.0\_*yy,* where yy is the JRE version.
- The JAVA\_HOME environment variable is set to *BASE\_DIR/*pt/es\_jre1.8.0\_*yy* for the current terminal session.

See Performing Post-Installation Steps on Linux.

#### <span id="page-22-0"></span>**Task 2-2-2: Verifying the Elasticsearch 2.3.2 Installation on Linux**

To verify the installation, in a terminal window, ensure that the following command gives an output: ps —ef | grep elas

After verifying the process, use one of the following methods to verify the Elasticsearch installation.

• Run a REST call.

This example uses the CURL utility for the REST call:

```
curl --user <username>:<password> -XGET http://<host>:<port>
```
For details about the correct usage for the CURL utility, see your operating system documentation.

• Open a browser and enter the following URL:

http://<username>:<password>@<host>:<port>/

For both the REST command and the browser URL, use these definitions:

- username the Elasticsearch user administrator, esadmin
- password the password you entered during the DPK setup script installation
- host the Elasticsearch host name

• port — Elasticsearch (REST) port that you entered during the DPK setup script installation In both cases, you should see a message similar to the following:

```
{
    "name" : "abc.abc.com",
    "cluster_name" : "ESCLUSTER",
        "version" : {
                     "number" : "2.3.2",
                     "build_hash" : "b9e4a6acad4008027e4038f6abed7f7dba346f94",
                     "build_timestamp" : "2016-04-21T16:03:47Z",
           "build snapshot" : false,
           "lucene version" : "5.5.0"
      },
      "tagline" : "You Know, for Search"
```
}

After you complete the Elasticsearch installation, you must configure the integration with the PeopleSoft environment.

See "Integrating Elasticsearch with the PeopleSoft Environment."

#### <span id="page-23-0"></span>**Task 2-2-3: Performing Post-Installation Steps on Linux**

After you complete the Elasticsearch DPK installation, if you want to perform operations described later in this chapter, such as starting and stopping Elasticsearch, or running the elasticsearchuser script, perform the manual steps described in this section.

In a terminal for the current session, set the following environment variables:

• Set the value for ES\_HEAP\_SIZE to a value equal to or less than 50% of available memory, and not exceeding 30G.

Enter a number followed by the letter "G"; for example:

export ES\_HEAP\_SIZE= 7G

• Set JAVA\_HOME to the location installed by the DPK setup script. In this example *yy* is the JRE version: export JAVA\_HOME= *BASE\_DIR/*pt/es\_jre1.8.0\_*yy*

#### <span id="page-23-1"></span>**Task 2-2-4: Removing the Elasticsearch 2.3.2 Installation from Linux**

Use these steps to remove the Elasticsearch DPK installation from a Linux host:

**Note.** You must use the manual steps. There is no cleanup option for the psft-dpk-setup.sh script.

- 1. Use the following command to determine the Elasticsearch process ID (pid): ps -ef | grep elastic
- 2. Stop the process, substituting the Elasticsearch process ID for  $\langle \text{pid}\rangle$ : kill <pid>
- 3. Remove the Elasticsearch installation directories.

# <span id="page-23-2"></span>**Task 2-3: Installing Elasticsearch 2.3.2 on Microsoft Windows**

This section discusses:

- [•](#page-24-0) [Deploying the Elasticsearch 2.3.2 DPK on a Microsoft Windows Host](#page-24-0)
- [•](#page-26-0) [Verifying the Elasticsearch 2.3.2 Installation on Microsoft Windows](#page-26-0)
- [•](#page-28-0) [Performing Post-Installation Steps on Microsoft Windows](#page-28-0)
- [•](#page-28-1) [Removing the Elasticsearch 2.3.2 Installation from Microsoft Windows](#page-28-1)

#### <span id="page-24-0"></span>**Task 2-3-1: Deploying the Elasticsearch 2.3.2 DPK on a Microsoft Windows Host**

The Elasticsearch DPK deployment creates an Elasticsearch cluster with one or more Elasticsearch nodes. Briefly, an Elasticsearch node refers to the server where Elasticsearch is installed, and the cluster is comprised of nodes which all have the same cluster name. The DPK setup script asks for the cluster name and the names of existing nodes. If you provide an existing cluster name and list of existing nodes, the existing nodes will join the cluster. For information on adding additional nodes after installation, see the section Adding Additional Elasticsearch Nodes.

See "Performing Additional Tasks," Adding Additional Elasticsearch Nodes.

For information on Elasticsearch concepts mentioned in this task, such as clusters and nodes, see the PeopleTools product documentation and the Elasticsearch online help.

See *PeopleTools: Search Technology.*

See Elasticsearch online help, [https://www.elastic.co/guide/en/elasticsearch/guide/current/index.html.](https://www.elastic.co/guide/en/elasticsearch/guide/current/index.html)

When using the psft-dpk-setup.bat script to deploy the Elasticsearch DPK:

- You do not have to run the Elasticsearch DPK setup script as an administrator.
- The installation and configuration do not require Puppet software, and the script does not install it.

**Note.** If you need to install the Puppet software for your environment, see the appendix "Using the Supplemental DPK Setup Scripts."

• The Elasticsearch DPK setup script does not create the user "esuser," which was associated with the Puppetbased installation.

The user who installs the Elasticsearch DPK owns all the Elasticsearch files, and only that user will be able to start the process.

Use this procedure on physical or virtual Microsoft Windows hosts. This procedure assumes that:

- You have downloaded the required Elasticsearch DPK for Microsoft Windows, and saved it in a newly created directory accessible to the Microsoft Windows host, referred to as *ES\_INSTALL.*
- There is enough space on the host for the Elasticsearch installation and your estimated indexing requirements.

Make a note of the values you supply for ports, passwords, and so on. When you configure the Elasticsearch instance for PeopleSoft, the values must match those specified here.

- 1. Go to *ES\_INSTALL.*
- 2. Extract the entire contents of the zip file (for example, ELASTICSEARCH-DPK-WIN-2.3.2\_*xx.*zip or V123456-01.zip) in the same directory, *ES\_INSTALL.*

**Note.** It is a good idea to extract into the same directory where you downloaded the zip files, and to extract into an empty directory for each new installation.

The extraction creates the following directories in *ES\_INSTALL*:

- $setup$  directory includes the setup scripts
- puppet directory includes the open-source Puppet software for optional installation
- archives directory includes archives for deployment
- readme.txt file
- elasticsearch-manifest file includes the version information about Elasticsearch and JRE provided in the DPK.
- 3. Open a command prompt.
- 4. Change directory to *ES\_INSTALL/*setup.
- 5. Run the DPK setup script with these options:

```
psft-dpk-setup.bat --install --install_base_dir BASE_DIR
```
- For the install\_base\_dir option, specify the full path where you want Elasticsearch installed. The installation directory is referred to in this documentation as *BASE\_DIR*; for example: psft-dpk-setup.bat --install --install base dir C:\es232
- Use double-dashes when specifying the script options; for example,  $-\text{install}$ .
- 6. Answer *y* (yes) to continue the installation, or *n* (no) to exit.

```
You've chosen to do a fresh installation of Elasticsearch. Do you want⇒
 to 
continue with your choice? (y/n): y
```
7. Enter the password two times for the Elasticsearch administrative user esadmin, at the following prompt. The esadmin user is used to authenticate requests on Elasticsearch.

**Note.** The script does not display the password or any masking characters as you type.

**Note.** The esadmin user is not the same as the user who installs the Elasticsearch DPK and owns the files.

Enter the password for esadmin. Re-enter the password for esadmin:

8. Enter the password for the Elasticsearch proxy user, people.

Note that this is not the same user as the PeopleSoft connect ID, which also has people as the default value.

Enter the password for people. Re-enter the password for people:

- 9. Enter the name for the Elasticsearch cluster, or accept the default name, ESCLUSTER. Enter the ES cluster name [ ESCLUSTER ] :
- 10. Enter the Elasticsearch HTTP port.

This is the port on which Elasticsearch listens for requests. The default is 9200. Enter the HTTP port for Elasticsearch [ 9200 ] :

11. Enter the host name for any nodes that are already members of a cluster.

Enter the list of discovery hosts  $[$  ["127.0.0.1", " $[::1]$ "] ] :

Be sure to use the following syntax:

- Enclose one or more host names in square brackets.
- Enclose the host name or IP address in *double quotes* (" ").
- Use commas to list two or more hosts.
- Use this as an example for one host: ["host1.example.com"]
- Use this as an example for more than one host: ["host1.example.com", "127.0.0.1"]
- 12. Enter the minimum number of nodes.

Enter the mininum number of master nodes :

13. Enter the location for the Elasticsearch data.

Oracle recommends that you do not use the default location, *BASE\_DIR/*pt/es2.3.2/data, with PeopleSoft environments. Instead, specify a data directory that is outside of *BASE\_DIR/*pt/es2.3.2.

Enter the path where you want the Elasticsearch data to reside [  $C:\Rightarrow$ \es23rev3\pt\es2.3.2\data ] :

14. Enter the location for the Elasticsearch logs.

The default location is *BASE\_DIR\*pt\es2.3.2\logs.

Enter the path where you want the Elasticsearch Logs to be written to [⇒ C:\es23rev3\pt\es2.3.2\logs ] :

15. Enter the heap size as a number with the letter "G" as shown in this example:.

#### See Prerequisites

Enter the Java Heap size for Elasticsearch [ 1G ] : **7G**

16. Review the status messages as the script sets up the PeopleSoft environment.

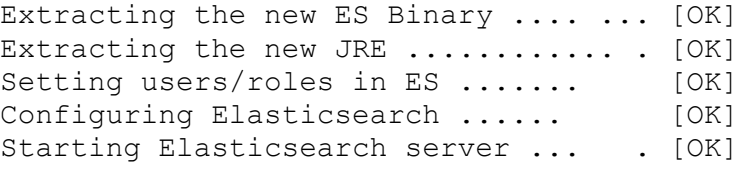

Elasticsearch Installation Completed.

A successful deployment includes the following:

- The Elasticsearch home directory is found in *BASE\_DIR\*pt\es2.3.2.
- The Elasticsearch data and logs directories are installed to the locations you specified.
- The Elasticsearch service is installed and running.
- The ES\_HOME environment variable is set to *BASE\_DIR\*pt\es2.3.2. The environment variable persists until you close the command prompt window.
- Java is installed to *BASE\_DIR\*pt\es\_jre1.8.0\_*yy,* where yy is the JRE version.
- The JAVA\_HOME environment variable is set to *BASE\_DIR\*pt\es\_jre1.8.0\_*yy.* This environment variable is set at the system level.
- The ES HEAP SIZE environment variable is set to the value you enter when running the setup script. This environment variable is set at the system level.

#### <span id="page-26-0"></span>**Task 2-3-2: Verifying the Elasticsearch 2.3.2 Installation on Microsoft Windows**

The Elasticsearch deployment sets up a Windows service. To verify the installation:

1. Launch the Services dialog box, for example by opening Task Manager and selecting the Services tab.

2. Verify that the "elasticsearch-service-x64" service is present and has status "Running," as in this example:

| Ċ,                     | <b>Services</b>                                 |                      |               | x<br>о      |
|------------------------|-------------------------------------------------|----------------------|---------------|-------------|
| Action<br>File<br>View | Help                                            |                      |               |             |
|                        | 罪<br>$\mathbf{R}$<br>$\mathbb{D}$<br>Ш<br>∍     |                      |               |             |
| Services (Local)       | Name                                            | Description          | <b>Status</b> | Startup T ^ |
|                        | <b>OF DNS Client</b>                            | The DNS Cli          | Running       | Automat     |
|                        | Elasticsearch 2.3.2 (elasticsearch-service-x64) | Elasticsearc         | Running       | Manual      |
|                        | Encrypting File System (EFS)                    | Provides th          |               | Manual (    |
|                        | Extensible Authentication Protocol              | The Extensi          |               | Manual      |
|                        | Function Discovery Provider Host                | The FDPHO            |               | Manual      |
|                        | Function Discovery Resource Publication         | Publishes th         |               | Manual      |
|                        | Group Policy Client                             | The service  Running |               | Automat     |
|                        | Health Key and Certificate Management           | Provides X.5         |               | Manual      |
|                        | All Human Interface Device Service              | Activates an         |               | Manual (    |
|                        | Hyper-V Data Exchange Service                   | Provides a           |               | Manual (    |
|                        | Hyper-V Guest Service Interface                 | Provides an          |               | Manual (    |
|                        | Hyper-V Guest Shutdown Service                  | Provides a           |               | Manual      |
|                        | C. Hyper-V Heartbeat Service                    | Monitors th          |               | Manual (    |
|                        | Ш                                               |                      |               |             |
|                        | Standard<br>Extended                            |                      |               |             |
|                        |                                                 |                      |               |             |
|                        |                                                 |                      |               |             |

Services dialog box with the Elasticsearch service

- 3. If the Elasticsearch service is not listed, you can start it manually:
	- a. Open a command prompt.
	- b. Go to *ES\_HOME\*bin and enter the following command: service.bat install
	- c. Start the service with the following command: service.bat start

After verifying the service, use one of the following methods to verify the Elasticsearch installation.

• Run a REST call.

This example uses the CURL utility to run the REST call:

curl --user <username>:<password> -XGET http://<host>:<port>

For details about the correct usage of the CURL utility, see your operating system documentation.

• Open a browser and enter the following URL:

http://<username>:<password>@<host>:<port>/

For both the REST command and the browser URL, use these definitions:

- username the Elasticsearch user administrator, esadmin
- password the password you entered during the DPK setup script installation
- host the Elasticsearch host name.
- port Elasticsearch (REST) port that you entered during the DPK setup script installation

In both cases, you should see a message similar to the following:

```
{
    "name" : "abc.abc.com",
    "cluster_name" : "ESCLUSTER",
        "version" : {
                     "number" : "2.3.2",
                     "build_hash" : "b9e4a6acad4008027e4038f6abed7f7dba346f94",
                     "build_timestamp" : "2016-04-21T16:03:47Z",
           "build snapshot" : false,
           "lucene version" : "5.5.0"
      },
      "tagline" : "You Know, for Search"
}
```
#### <span id="page-28-0"></span>**Task 2-3-3: Performing Post-Installation Steps on Microsoft Windows**

After you complete the Elasticsearch DPK installation, if you want to perform operations described later in this chapter, such as starting and stopping Elasticsearch, or running the elasticsearchuser script, perform the manual steps described in this section.

Verify whether the environment variables ES\_HEAP\_SIZE and JAVA\_HOME were set by the installation process. If not, set them as follows:

• Set ES\_HEAP\_SIZE to a value equal to or less than 50% of available memory, and not exceeding 30G.

Enter a number followed by the letter "G"; for example:

set ES\_HEAP\_SIZE=7G

Set JAVA HOME to the location installed by the DPK setup script; for example:

```
set JAVA_HOME=BASE_DIR\pt\es_jre1.8.0_yy
```
#### <span id="page-28-1"></span>**Task 2-3-4: Removing the Elasticsearch 2.3.2 Installation from Microsoft Windows**

Use these steps to remove the Elasticsearch DPK installation from Microsoft Windows.

**Note.** You must use the manual steps. There is no cleanup option for the psft-dpk-setup.bat script.

- 1. Open a command prompt.
- 2. Enter the following commands, substituting the Elasticsearch installation directory, such as *BASE\_DIR\* pt\es2.3.2, for *ES\_HOME*:

*ES\_HOME\*bin\service.bat stop *ES\_HOME\*bin\service.bat remove

3. Remove the Elasticsearch installation directories.

# <span id="page-29-0"></span>**Task 2-4: Upgrading Elasticsearch 2.3.2 on Linux**

This section discusses:

- **[Prerequisites](#page-29-1)**
- [•](#page-30-0) [Upgrading on Linux](#page-30-0)
- [•](#page-31-0) [Verifying the Upgrade](#page-31-0)

#### <span id="page-29-1"></span>**Prerequisites**

Use these instructions to upgrade an existing Elasticsearch installation using the DPK setup script. This procedure assumes that:

• You have downloaded the current Elasticsearch 2.3.2 DPK for Linux, and saved it in a newly created directory referred to in this documentation as *ES\_INSTALL.*

**Note.** You cannot upgrade from the Elasticsearch 2.3.2 DPK to the Elasticsearch 6.1.2 DPK using this procedure. For information on moving to Elasticsearch 6.1.2, see the Elasticsearch home page.

See Elasticsearch Home Page, My Oracle Support, Doc ID 2205540.2.

The user who runs the script to upgrade Elasticsearch is the same user who is running the existing Elasticsearch process.

**Note.** In earlier revisions of the Elasticsearch DPK, for which the installations used Puppet, the script set up a system user "esuser" for use with the DPK scripts on Linux.

If you used the manual method to install the Elasticsearch DPK, be sure to log in as the user who is the owner of the existing Elasticsearch installation before beginning the upgrade. The manual installation method is documented in *Installing or Upgrading the Elasticsearch DPK Manually,* found on the Troubleshooting and Known Issues tab on the Elasticsearch Home page.

See Elasticsearch Home Page, My Oracle Support, Doc ID 2205540.2.

Bring down Elasticsearch on all of the nodes in the cluster.

It is not necessary to upgrade all of the nodes at the same time. However, you must bring down *all* Elasticsearch nodes in a cluster before upgrading any one of the nodes.

See "Performing Additional Tasks," Starting and Stopping an Elasticsearch Service.

• For all Elasticsearch nodes in the cluster, edit the elasticsearch.yml file and verify that all of the hosts with nodes are specified in discovery.zen.ping.unicast.hosts.

See "Performing Additional Tasks," Modifying the Elasticsearch Configuration File.

- Sign in to the PeopleSoft application and verify that there are no index operations running. See *PeopleTools: Search Technology,* "Working with Search Indexes."
- In the PeopleSoft application, ensure that the replica value is greater than 1 for the indexes.

To specify the replica value, select PeopleTools, Search Framework, Search Admin Activity Guide, Administration, Search Options. On the Search Options page, enter a value greater than 1 (one) for Number of Replicas.

See *PeopleTools: Search Technology,* "Managing General Search Options."

### <span id="page-30-0"></span>**Task 2-4-1: Upgrading on Linux**

To upgrade Elasticsearch on Linux:

- 1. In a terminal window, go to the directory where you downloaded the current Elasticsearch DPK, *ES\_INSTALL.*
- 2. Extract the entire contents of the zip file (for example, ELASTICSEARCH-DPK-LNX-2.3.2\_*xx.*zip or V123456-01.zip) in the same directory, *ES\_INSTALL.*

**Note.** It is a good idea to extract into the same directory where you downloaded the zip files, and to extract into an empty directory for each new installation.

The extraction creates the following directories in *ES\_INSTALL*:

- $setup$  directory includes the setup scripts
- puppet directory includes the open-source Puppet software for optional installation
- archives directory includes archives for deployment
- readme.txt file
- elasticsearch-manifest file includes the version information about Elasticsearch and JRE provided in the DPK.
- 3. Change directory to *ES\_INSTALL/*setup.
- 4. Run the DPK setup script.

./psft-dpk-setup.sh --upgrade --install\_base\_dir *BASE\_DIR*

- For the install\_base\_dir option, specify the full path of the existing Elasticsearch installation. The installation directory is referred to in this documentation as *BASE\_DIR.*
- Use double-dashes when specifying the script options; for example,  $-$ -upgrade.
- 5. Answer *y* (yes) to continue the upgrade, or *n* (no) to exit.

You've chosen to do an upgrade, it'll bring down the elasticsearch for⇒ a while, do you still want to continue with the upgrade?"): **y**

The script stops the Elasticsearch process.

Stopping Elasticsearch server [OK]

6. Enter the heap size.

See Prerequisites

Enter the Java Heap size for Elasticsearch [ 1G ] :

7. Review the status messages as the script upgrades the Elasticsearch installation:

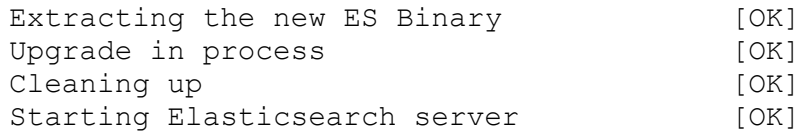

You see a message indicating the upgrade was successful

Elasticsearch Upgrade Completed.

#### <span id="page-31-0"></span>**Task 2-4-2: Verifying the Upgrade**

Before you can use Elasticsearch after upgrading, you must check the health of the cluster. Use one of the following methods to verify that the upgrade was successful:

• Use the PeopleSoft Health Center to check the Elasticsearch status.

The status must be green, indicating that the cluster is fully operational, before you can proceed to use the upgraded Elasticsearch.

See *PeopleTools: Search Technology,* "Viewing the Elasticsearch Cluster Dashboard."

• Use CURL and run the following, substituting the Elasticsearch server name and HTTP port.: curl -XGET '<ES SERVER>:<HTTP PORT>/ cat/health?pretty'

For details about the correct usage for the CURL utility, see your operating system documentation.

• Open a browser and enter the following URL: http://*<ES\_SERVER>*:*<HTTP\_PORT>/*\_cluster/health?pretty

# <span id="page-31-1"></span>**Task 2-5: Upgrading Elasticsearch 2.3.2 on Microsoft Windows**

This section discusses:

- **[Prerequisites](#page-31-2)**
- [•](#page-32-0) [Upgrading on Microsoft Windows](#page-32-0)
- [•](#page-33-0) [Verifying the Upgrade on Microsoft Windows](#page-33-0)

#### <span id="page-31-2"></span>**Prerequisites**

Use these instructions to upgrade an existing Elasticsearch installation using the DPK setup script. This procedure assumes that:

• You have downloaded the current Elasticsearch 2.3.2 DPK for Microsoft Windows, and saved it in a newly created directory referred to in this documentation as *ES\_INSTALL.*

**Note.** You cannot upgrade from the Elasticsearch 2.3.2 DPK to the Elasticsearch 6.1.2 DPK using this procedure. For information on moving to Elasticsearch 6.1.2, see the Elasticsearch home page.

See Elasticsearch Home Page, My Oracle Support, Doc ID 2205540.2.

The user who runs the script to upgrade Elasticsearch is the same user who is running the existing Elasticsearch process.

If you used the manual method to install the Elasticsearch DPK, be sure to log in as the user who is the owner of the existing Elasticsearch installation before beginning the upgrade. The manual installation method is documented in *Installing or Upgrading the Elasticsearch DPK Manually,* found on the Troubleshooting and Known Issues tab on the Elasticsearch Home page.

See Elasticsearch Home Page, My Oracle Support, Doc ID 2205540.2.

• Bring down all of the Elasticsearch nodes in the cluster.

It is not necessary to upgrade all of the nodes at the same time. However, you must bring down *all* Elasticsearch nodes in a cluster before upgrading any one of the nodes.

See "Performing Additional Tasks," Starting and Stopping an Elasticsearch Service.

• For all Elasticsearch nodes in the cluster, edit the elasticsearch.yml file and verify that all of the hosts with nodes are specified in discovery.zen.ping.unicast.hosts.

See "Performing Additional Tasks," Modifying the Elasticsearch Configuration File.

• Sign in to the PeopleSoft application and verify that there are no index operations running.

See *PeopleTools: Search Technology,* "Working with Search Indexes."

• In the PeopleSoft application, ensure that the replica value is greater than 1 for the indexes.

To specify the replica value, select PeopleTools, Search Framework, Search Admin Activity Guide, Administration, Search Options. On the Search Options page, enter a value greater than 1 (one) for Number of Replicas.

See *PeopleTools: Search Technology,* "Managing General Search Options."

#### <span id="page-32-0"></span>**Task 2-5-1: Upgrading on Microsoft Windows**

To upgrade Elasticsearch on Microsoft Windows:

- 1. Open a command prompt.
- 2. Go to the directory where you downloaded the current Elasticsearch DPK, *ES\_INSTALL.*
- 3. Extract the entire contents of the zip file (for example, ELASTICSEARCH-DPK-WIN-2.3.2\_*xx.*zip or V123456-01.zip) in the same directory, *ES\_INSTALL.*

**Note.** It is a good idea to extract into the same directory where you downloaded the zip files, and to extract into an empty directory for each new installation.

The extraction creates the following directories in *ES\_INSTALL*:

- setup directory includes the setup scripts
- puppet directory includes the open-source Puppet software for optional installation
- archives directory includes archives for deployment
- readme.txt file
- elasticsearch-manifest file includes the version information about Elasticsearch and JRE provided in the DPK.
- 4. Change directory to *ES\_INSTALL/*setup.
- 5. Run the DPK setup script with these options:

psft-dpk-setup.bat --upgrade --install\_base\_dir *BASE\_DIR*

- For the install base dir option, specify the full path of the existing Elasticsearch installation. The installation directory is referred to in this documentation as *BASE\_DIR.*
- Use double-dashes when specifying the script options; for example,  $-$ -upgrade.
- 6. Answer *y* (yes) to continue the upgrade, or *n* (no) to exit.

You've chosen to do an upgrade, it'll bring down the elasticsearch for⇒ a while, do you still want to continue with the upgrade?"): **y**

The script stops the Elasticsearch process.

Stopping Elasticsearch server [OK]

7. Enter the heap size.

See Prerequisites.

Enter the Java Heap size for Elasticsearch [ 1G ] :

8. Review the status messages as the script runs Puppet profiles to set up the PeopleSoft environment.

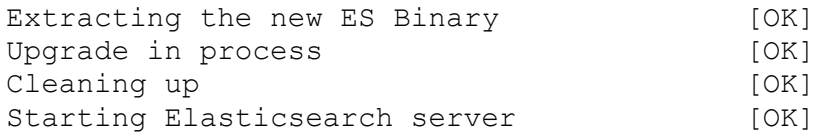

You see a message indicating the upgrade was successful.

Elasticsearch Upgrade Completed.

#### <span id="page-33-0"></span>**Task 2-5-2: Verifying the Upgrade on Microsoft Windows**

Before you can use Elasticsearch after upgrading, you must check the health of the cluster. Use one of the following methods to verify that the upgrade was successful:

Use the PeopleSoft Health Center to check the Elasticsearch status.

The status must be green, indicating that the cluster is fully operational, before you can proceed to use the upgraded Elasticsearch.

See *PeopleTools: Search Technology,* "Viewing the Elasticsearch Cluster Dashboard."

• Use CURL and run the following, substituting the Elasticsearch server name and HTTP port.: curl -XGET '<ES SERVER>:<HTTP PORT>/ cat/health?pretty'

For details about the correct usage for the CURL utility, see your operating system documentation.

• Open a browser and enter the following URL: http://*<ES\_SERVER>*:*<HTTP\_PORT>/*\_cluster/health?pretty

#### **Chapter 3**

# <span id="page-34-0"></span>**Deploying the Elasticsearch 6.1.2 Deployment Package**

This chapter discusses:

- [•](#page-34-1) [Obtaining the Elasticsearch 6.1.2 DPK](#page-34-1)
- [•](#page-35-0) [Installing Elasticsearch 6.1.2 on Microsoft Windows](#page-35-0)
- [•](#page-42-0) [Installing Elasticsearch 6.1.2 on Linux](#page-42-0)

# <span id="page-34-1"></span>**Task 3-1: Obtaining the Elasticsearch 6.1.2 DPK**

This section discusses:

- [•](#page-34-2) [Obtaining the Elasticsearch 6.1.2 DPK from Oracle Software Delivery Cloud](#page-34-2)
- [•](#page-34-3) [Obtaining the Elasticsearch 6.1.2 DPK from My Oracle Support](#page-34-3)

#### <span id="page-34-2"></span>**Task 3-1-1: Obtaining the Elasticsearch 6.1.2 DPK from Oracle Software Delivery Cloud**

To obtain the Elasticsearch DPK from Oracle Software Delivery Cloud:

1. Sign in to Oracle Software Delivery Cloud.

See Oracle Software Delivery Cloud, [https://edelivery.oracle.com.](https://edelivery.oracle.com)

- 2. Search for the current PeopleSoft PeopleTools release, and select Microsoft Windows or Linux as the Platform.
- 3. Locate Elasticsearch in the search results.
- 4. Download the Elasticsearch file, for example V123456-01.zip.

Be sure that the directory where you download the zip file, referred to as *ES\_INSTALL* in this documentation, has adequate available space. The directory should be a newly created directory with no other files present.

#### <span id="page-34-3"></span>**Task 3-1-2: Obtaining the Elasticsearch 6.1.2 DPK from My Oracle Support**

To obtain the Elasticsearch 6.1.2 DPK from My Oracle Support:

1. Sign in to My Oracle Support.

See My Oracle Support, [https://support.oracle.com.](https://support.oracle.com)

- 2. Select the Patches & Updates tab.
- 3. Select Product or Family (Advanced), and search for PeopleSoft PeopleTools.

Specify the current release.

- 4. To narrow the search results, select Description, and enter Elasticsearch.
- 5. In the list of results, locate the Elasticsearch file for your operating system, ES-DPK-*<Operating\_System> <Release.Patch>*\_*<DPK\_revision>.*zip, where the file name includes the following:
	- *<Operating\_System>* is LNX for Oracle Linux, or WIN for Microsoft Windows.
	- *<Release.Patch>* is the release and patch number for the product, such as 6.1.2.
	- *<DPK\_revision>* is a number specific to the DPK revision. The examples in this documentation use *xx* to represent the DPK revision number.

For example, ES-DPK-WIN-6.1.2\_*xx.*zip or ES-DPK-LNX-6.1.2\_*xx.*zip.

6. Download the file.

Be sure that the directory where you download the zip file, referred to as *ES\_INSTALL* in this documentation, has adequate available space. The directory should be a newly created directory with no other files present.

# <span id="page-35-0"></span>**Task 3-2: Installing Elasticsearch 6.1.2 on Microsoft Windows**

This section discusses:

- [•](#page-35-1) [Installing Elasticsearch 6.1.2 on Microsoft Windows Interactively](#page-35-1)
- [•](#page-37-0) [Installing Elasticsearch 6.1.2 on Microsoft Windows in Silent Mode](#page-37-0)
- [•](#page-40-0) [Verifying the Elasticsearch 6.1.2 Installation on Microsoft Windows](#page-40-0)
- [•](#page-41-0) [Removing the Elasticsearch Installation from Microsoft Windows](#page-41-0)
- [•](#page-41-1) [Performing Post-Installation Steps on Microsoft Windows](#page-41-1)

#### <span id="page-35-1"></span>**Task 3-2-1: Installing Elasticsearch 6.1.2 on Microsoft Windows Interactively**

Use this procedure on physical or virtual Microsoft Windows hosts. This procedure assumes that:

- You have downloaded the required Elasticsearch DPK for Microsoft Windows, *ES\_FILENAME.zip,* and saved it in a newly created directory accessible to the Microsoft Windows host, referred to as *ES\_INSTALL.*
- There is enough space on the host for the Elasticsearch installation and your estimated indexing requirements.

Make a note of the values you supply for ports, passwords, and so on. When you configure the Elasticsearch instance for PeopleSoft, the values must match those specified here.

- 1. Go to *ES\_INSTALL.*
- 2. Extract the entire contents of *ES\_FILENAME.zip* in the same directory, *ES\_INSTALL.*

**Note.** It is a good idea to extract into the same directory where you downloaded the zip files, and to extract into an empty directory for each new installation.

The extraction creates the following directories and files in *ES\_INSTALL*:

- setup directory includes the setup script and a silent installation sample
- archives directory includes archives for deployment
- readme.txt file
- elasticsearch–manifest versions of Elasticsearch and JRE
- 3. Open a command prompt.
- 4. Change directory to *ES\_INSTALL/*setup.
- 5. Run the DPK setup script with these options:

psft-dpk-setup.bat --install --install\_base\_dir *BASE\_DIR*

For the install base dir option, specify the full path where you want Elasticsearch installed. The installation directory is referred to in this documentation as *BASE\_DIR*; for example:

```
psft-dpk-setup.bat --install --install_base_dir C:\es612
```
- Use double-dashes when specifying the script options; for example,  $--install$ .
- 6. Answer *y* (yes) to install Elasticsearch, or *n* (no) to exit.

```
You've chosen to do a fresh installation of Elasticsearch. 
Do you want to install Elasticsearch? (y/n): y
```
7. Enter the password two times for the Elasticsearch administrative user esadmin, at the following prompt. The esadmin user is used to authenticate requests on Elasticsearch.

**Note.** The script does not display the password or any masking characters as you type.

**Note.** The esadmin user is not the same as the user who installs the Elasticsearch DPK and owns the files.

Enter the password for esadmin. Re-enter the password for esadmin:

8. Enter the password for the Elasticsearch proxy user, people.

**Note.** This is not the same user as the PeopleSoft connect ID, which also has people as the default value.

Enter the password for people. Re-enter the password for people:

9. Enter the name for the Elasticsearch cluster, or accept the default name, ESCLUSTER.

Enter the ES cluster name [ ESCLUSTER ] :

10. Enter the Elasticsearch HTTP port.

This is the port on which Elasticsearch listens for requests. The default is 9200.

Enter the HTTP port for Elasticsearch [ 9200 ] :

11. Enter the host name for any nodes that are already members of a cluster.

```
Enter the list of discovery hosts [ ["127.0.0.1", "[::1]"] ] :
```
Be sure to use the following syntax:

- Enclose one or more host names in square brackets.
- Enclose the host name or IP address in *double quotes* (" ").
- Use commas to list two or more hosts.
- Use this as an example for one host: ["host1.example.com"]
- Use this as an example for more than one host: ["host1.example.com", "127.0.0.1"]

12. Enter the minimum number of nodes.

Enter the mininum number of master nodes :

13. Enter the location for the Elasticsearch data.

Oracle recommends that you do not use the default location, *BASE\_DIR/*pt/elasticsearch6.1.2/data, with PeopleSoft environments. Instead, specify the full path for a data directory that is outside of *BASE\_DIR\* pt\elasticsearch6.1.2.

```
Enter the path where you want the Elasticsearch data to reside [ C:\Rightarrow\es612\pt\elasticsearch6.1.2\data ] :
```
14. Enter the location for the Elasticsearch logs.

The default location is *BASE\_DIR\*pt\elasticsearch6.1.2\logs.

Enter the path where you want the Elasticsearch Logs to be written to  $[\Rightarrow]$ C:\es612\pt\elasticsearch6.1.2\logs ] :

15. Enter the heap size as a number with the letter "G" as shown in this example:.

```
See Prerequisites
```
Enter the Java Heap size for Elasticsearch in GB [ 2 ] : **7**

16. Review the status messages as the script sets up the PeopleSoft environment.

```
Extracting the new ES Binary.............[OK]
Extracting the new JRE ...............[OK]
Setting users/roles in ES.............[OK]
Configuring Elasticsearch.............[OK]
Starting Elasticsearch server.......... [OK]
```
17. Wait until the installation is complete.

```
Elasticsearch Installation Completed.
```
A successful deployment includes the following:

- The Elasticsearch home directory is found in *BASE\_DIR\*pt\elasticsearch6.1.2.
- The Elasticsearch data and logs directories are installed to the locations you specified.
- The Elasticsearch service is installed and running.
- The ES\_HOME environment variable is set to *BASE\_DIR*\pt\elasticsearch6.1.2. The environment variable persists until you close the command prompt window.
- Java is installed to *BASE\_DIR\*pt\es\_jre1.8.0\_*yy,* where yy is the JRE version.
- The JAVA\_HOME environment variable is set to *BASE\_DIR\*pt\es\_jre1.8.0\_*yy.* This environment variable is set at the system level.

#### **Task 3-2-2: Installing Elasticsearch 6.1.2 on Microsoft Windows in Silent Mode**

This section discusses:

- [•](#page-38-0) [Extracting the DPK and Encrypting the Passwords on Microsoft Windows](#page-38-0)
- [•](#page-38-1) [Creating a Configuration File and Running the Silent Mode Installation on Microsoft Windows](#page-38-1)

#### <span id="page-38-0"></span>**Extracting the DPK and Encrypting the Passwords on Microsoft Windows**

You can use the setup script to install Elasticsearch in silent mode by preparing a text file that includes installation details.

The passwords that you include in the silent mode text file must be encrypted using the PSCipher utility. You must use the pscipher.jar and psvault files that are part of the Elasticsearch DPK. The psvault that is delivered with PeopleSoft PeopleTools will not work for Elasticsearch.

- 1. Go to *ES\_INSTALL.*
- 2. Extract the entire contents of *ES\_FILENAME.zip* in the same directory, *ES\_INSTALL.*

unzip *ES\_FILENAME.zip*

**Note.** It is a good idea to extract into the same directory where you downloaded the zip files, and to extract into an empty directory for each new installation.

The extraction creates the following directories in *ES\_INSTALL*:

- setup directory includes the setup script and sample configuration file
- archives directory includes archives for deployment
- readme.txt file and other files
- elasticsearch-manifest lists the version information for Elasticsearch and JRE included in the DPK
- 3. Go to *ES\_INSTALL\*archives and extract pt-elasticsearch-6.1.2.tgz into a folder with the same name.

It may be necessary to extract the file twice.

- 4. Copy pscipher.jar from pt-elasticsearch-6.1.2/plugins/orcl-security-plugin to a convenient location, such as C:\estemp.
- 5. Copy psvault from pt-elasticsearch-6.1.2/plugins/orcl-security-plugin/config/properties to C:\estemp.
- 6. In a command prompt, change directory to C:\estemp.
- 7. Run the following command, specifying the passwords for esadmin and people.

Copy the encrypted text without adding line feeds or spaces and paste them into the silentinstall.config file in the next section. The encrypted passwords are saved in es\_output.txt.

java -Dpscipher.path=<path to which files are extracted> -cp <path to ⇒ which files are extracted>/pscipher.jar com.peoplesoft.pt.elasticsearch⇒ .pscipher.PSESEncrypt esadmin <password> people <password> <output ⇒ path>/es\_output.txt

#### <span id="page-38-1"></span>**Creating a Configuration File and Running the Silent Mode Installation on Microsoft Windows**

To install in silent mode:

1. Create a configuration file.

The *ES\_INSTALL/*setup directory includes a sample configuration file, silentinstall.config. If you want to use this file, it is a good idea to make a backup copy of the original file before you continue.

Edit the configuration file with the required environment parameters. Here is a sample:

#Silent Install Configuration Values for installing Elasticsearch #Install Elasticsearch Y/N is mandatory field Install elasticsearch?[Y/N]= n #Elasticsearch cluster name (mandatory) cluster.name= ESCLUSTER #Elasticsearch host name (mandatory) network.host= #Elasticsearch port number (optional-default 9200) http.port= 9200 #Elasticsearch data directory (optional-default ES\_HOME/data) path.data= #Elasticsearch log directory (optional-default ES\_HOME/logs) path.logs= #Elasticsearch discovery hosts (optional) discovery.hosts= ["127.0.0.1", "[::1]"] #Elasticsearch minimum master nodes (optional) minimum\_master\_nodes= 1 #Elasticsearch heap size (optional-default 2) ES HEAP SIZE= 2 #Elasticsearch encrypted password for esadmin (mandatory) esadmin.password= #Elasticsearch encrypted password for people (mandatory) people.password= 2. Enter the encrypted passwords that you prepared for esadmin.password and people.password.

3. In a command prompt window, run the DPK setup script from *ES\_INSTALL/*setup as follows:

```
psft-dpk-setup.bat –-install_silent --install_base_dir BASE_DIR --⇒
config_path full_path_configuration_file
```
- Use double-dashes when specifying the script options; for example,  $--install\_silent$ .
- For the install\_base\_dir option, specify the full path where you want Elasticsearch installed. The installation directory is referred to in this documentation as *BASE\_DIR.*
- For the config\_path option, specify the full path to the prepared configuration file. For example:

```
psft-dpk-setup.bat –-install_silent --install_base_dir C:/es612 --⇒
config path C:/tmp install/silentinstall.config
```
4. When the script completes, you see a message such as:

Elasticsearch Installation Completed.

# **Task 3-2-3: Verifying the Elasticsearch 6.1.2 Installation on Microsoft Windows**

The Elasticsearch deployment sets up a Windows service. To verify the installation:

- 1. Launch the Services dialog box, for example by opening Task Manager and selecting the Services tab.
- 2. Verify that the "elasticsearch-service-x64" service is present and has status "Running," as in this example:

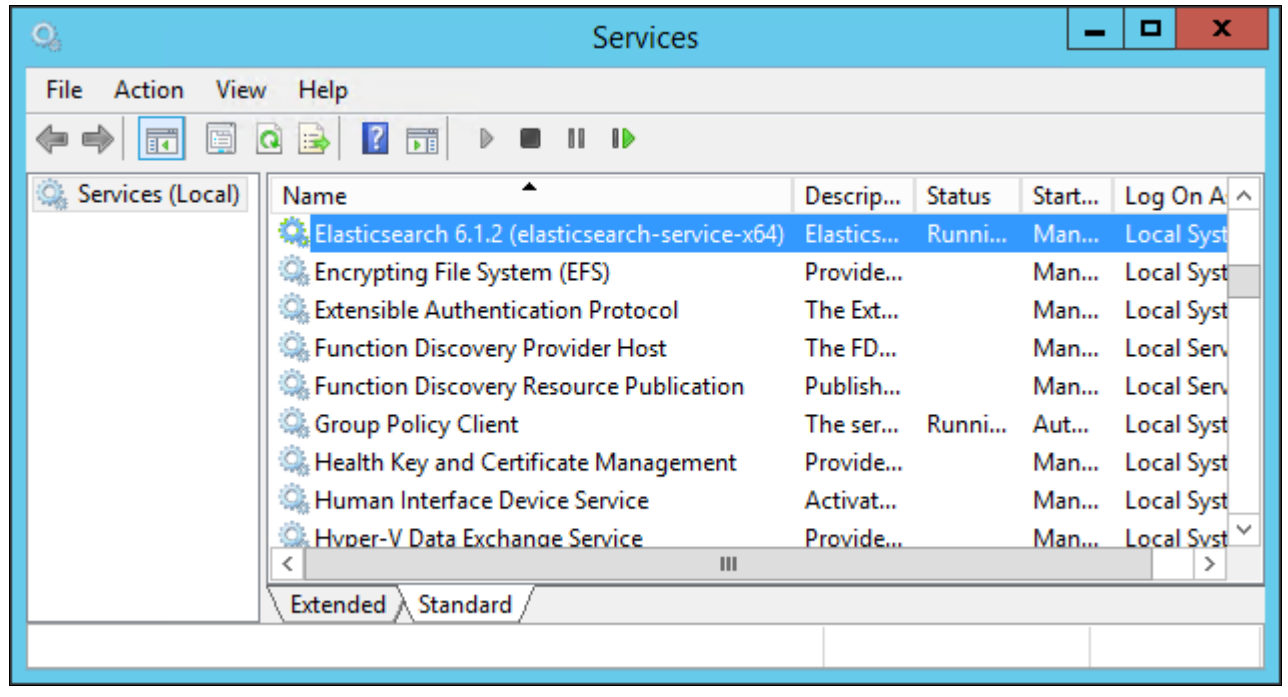

Services dialog box with the Elasticsearch service

- 3. If the Elasticsearch service is not listed, you can start it manually:
	- a. Open a command prompt.
	- b. Go to *ES\_HOME\*bin and enter the following command:

elasticsearch-service.bat install

c. Start the service with the following command: elasticsearch-service.bat start

After verifying the service, use one of the following methods to verify the Elasticsearch installation.

• Run a REST call.

This example uses the CURL utility to run the REST call:

curl --user <username>:<password> -XGET http://<host>:<port>

For details about the correct usage of the CURL utility, see your operating system documentation.

• Open a browser and enter the following URL:

http://<username>:<password>@<host>:<port>/

For both the REST command and the browser URL, use these definitions:

- username the Elasticsearch user administrator, esadmin
- password the password you entered during the DPK setup script installation
- host the Elasticsearch host name.
- port Elasticsearch (REST) port that you entered during the DPK setup script installation

In both cases, you should see a message similar to the following:

```
{
        "name" : "abc.abc.com",
    "cluster_name" : "ESCLUSTER",
    "cluster uuid" : "2Lnh...",
        "version" : {
              "number" : "6.1.2",
              "build_hash" : "b9e4a",
              "build_timestamp" : "2018-04-21T16:03:47Z",
       "build snapshot" : false,
       "lucene version" : "7.1.0"
       "minimum wire compatibility version" : "5.6.0"
       "minimum index compatibility version" : "5.0.0"
      },
      "tagline" : "You Know, for Search"
}
```
After you complete the Elasticsearch installation, you must configure the integration with the PeopleSoft environment.

See "Integrating Elasticsearch with the PeopleSoft Environment."

#### **Task 3-2-4: Removing the Elasticsearch Installation from Microsoft Windows**

Use these steps to remove the Elasticsearch DPK installation from Microsoft Windows.

**Note.** You must use the manual steps. There is no cleanup option for the psft-dpk-setup.bat script.

- 1. Open a command prompt.
- 2. Enter the following commands, substituting the Elasticsearch installation directory, such as *BASE\_DIR\* pt\elasticsearch6.1.2, for *ES\_HOME.*

ES\_HOME\bin\elasticsearch-service.bat stop ES HOME\bin\elasticsearch-service.bat remove

3. Remove the Elasticsearch installation directories.

#### **Task 3-2-5: Performing Post-Installation Steps on Microsoft Windows**

After you complete the Elasticsearch DPK installation, if you want to perform operations described later in this chapter, such as starting and stopping Elasticsearch, or running the elasticsearchuser script, perform the manual steps described in this section.

• Ensure that the heap size is set to a value equal to or less than 50% of available memory, and not exceeding 30G.

See "Preparing to Deploy," Reviewing Elasticsearch Recommendations.

• Verify that the JAVA\_HOME environment variable was set to the location installed by the DPK setup script. If not, set it, for example:

```
set JAVA HOME=BASE DIR\pt\es jre1.8.0 yy
```
# **Task 3-3: Installing Elasticsearch 6.1.2 on Linux**

This section discusses:

- [Installing Elasticsearch 6.1.2 on Linux Interactively](#page-42-0)
- [•](#page-44-0) [Installing Elasticsearch 6.1.2 on Linux in Silent Mode](#page-44-0)
- [•](#page-46-0) [Verifying the Elasticsearch 6.1.2 Installation on Linux](#page-46-0)
- [Removing the Elasticsearch 6.1.2 Installation from Linux](#page-47-0)
- [•](#page-47-1) [Performing Post-Installation Steps on Linux](#page-47-1)

### <span id="page-42-0"></span>**Task 3-3-1: Installing Elasticsearch 6.1.2 on Linux Interactively**

Use this procedure on physical or virtual Linux hosts. This procedure assumes:

- You have downloaded the required Elasticsearch DPK for Linux, referred to as *ES\_FILENAME.zip,* and saved it in a newly created directory accessible to the Linux host, referred to as *ES\_INSTALL.*
- There is enough space on the Linux host for the Elasticsearch installation and your estimated indexing requirements.

Make a note of the values you supply for ports, passwords, and so on. When you configure the Elasticsearch instance for PeopleSoft, the values must match those specified here.

- 1. Open a terminal window.
- 2. Change directory to *ES\_INSTALL.*

cd *ES\_INSTALL*

3. Extract the entire contents of *ES\_FILENAME.zip* in the same directory, *ES\_INSTALL.*

unzip *ES\_FILENAME.zip*

**Note.** It is a good idea to extract into the same directory where you downloaded the zip files, and to extract into an empty directory for each new installation.

The extraction creates the following directories and files in *ES\_INSTALL*:

- setup directory includes the setup scripts and a silent installation sample
- archives directory includes archives for deployment
- readme.txt file
- elasticsearch–manifest versions of Elasticsearch and JRE
- 4. Run the DPK setup script from *ES\_INSTALL/*setup as follows:

```
./psft-dpk-setup.sh –-install --install_base_dir BASE_DIR
```
• For the install\_base\_dir option, specify the full path where you want Elasticsearch installed. The installation directory is referred to in this documentation as *BASE\_DIR.* For example:

./psft-dpk-setup.sh –-install --install\_base\_dir /home/es612

- Use double-dashes when specifying the script options; for example,  $-\text{install}$ .
- 5. Answer *y* (yes) to install Elasticsearch, or *n* (no) to exit.

You've chosen to do a fresh installation of Elasticsearch. Do you want to install Elasticsearch? (y/n): **y**

6. Enter the password two times for the Elasticsearch administrative user esadmin, at the following prompt. The esadmin user is used to authenticate requests on Elasticsearch.

**Note.** The script does not display the password or any masking characters as you type.

**Note.** The esadmin user is not the same as the user who installs the Elasticsearch DPK and owns the files.

```
Enter the password for esadmin.
Re-enter the password for esadmin:
```
7. Enter the password for the Elasticsearch proxy user, people.

Note that this is not the same user as the PeopleSoft connect ID, which also has people as the default value.

Enter the password for people. Re-enter the password for people:

- 8. Enter the name for the Elasticsearch cluster, or accept the default name, ESCLUSTER. Enter the ES cluster name [ ESCLUSTER ] :
- 9. Enter the Elasticsearch HTTP port.

This is the port on which Elasticsearch listens for requests. The default is 9200. Enter the HTTP port for Elasticsearch [ 9200 ] :

10. Enter the host name for any nodes that are already members of a cluster.

```
Enter the list of discovery hosts [ ["127.0.0.1", "[::1]"] ] :
```
Be sure to use the following syntax:

- Enclose one or more host names in square brackets.
- Enclose the host name or IP address in *double quotes* (" ").
- Use commas to list two or more hosts.
- Use this as an example for one host: ["host1.example.com"]
- Use this as an example for more than one host: ["host1.example.com", "127.0.0.1"]
- 11. Enter the minimum number of nodes.

Enter the mininum number of master nodes :

12. Enter the location for the Elasticsearch data.

Oracle recommends that you do not use the default location, *BASE\_DIR/*pt/elasticsearch6.1.2/data, with PeopleSoft environments. Instead, specify the full path for a data directory that is outside of *BASE\_DIR/* pt/elasticsearch6.1.2.

```
Enter the path where you want the Elasticsearch data to reside [ <BASE_⇒
DIR>/pt/elasticsearch6.1.2/data ] :
```
13. Enter the location for the Elasticsearch logs.

The default location is *BASE\_DIR/*pt/elasticsearch6.1.2/logs.

```
Enter the path where you want the Elasticsearch Logs to be written to [⇒
  <BASE_DIR>/pt/elasticsearch6.1.2/logs ] :
```
14. Enter the heap size as a number without the letter "G" as shown in this example:.

```
See Prerequisites
```

```
Enter the Java Heap size for Elasticsearch in GB [ 2 ] : 7
```
15. Review the status messages as the script sets up the PeopleSoft environment.

```
Extracting the new ES Binary..........[OK]
Extracting the new JRE................[OK]
Setting users/roles in ES.............[OK]
Configuring Elasticsearch.................[OK]
Starting Elasticsearch server........ [OK]
```
16. Wait until the installation is complete.

Elasticsearch Installation Completed.

A successful deployment includes the following:

- The Elasticsearch home directory is found in *BASE\_DIR/*pt/elasticsearch6.1.2.
- The ES\_HOME environment variable is set to *BASE\_DIR/*pt/elasticsearch6.1.2 for the current terminal session.
- Java is installed to *BASE\_DIR/*pt/es\_jre1.8.0\_*yy,* where yy is the JRE version.
- The JAVA\_HOME environment variable is set to *BASE\_DIR/*pt/es\_jre1.8.0\_*yy* for the current terminal session.

See Performing Post-Installation Steps on Linux.

# <span id="page-44-0"></span>**Task 3-3-2: Installing Elasticsearch 6.1.2 on Linux in Silent Mode**

This section discusses:

- [Extracting the DPK and Encrypting the Passwords on Linux](#page-44-1)
- [•](#page-45-0) [Creating a Configuration File and Running the Silent Mode Installation on Linux](#page-45-0)

#### <span id="page-44-1"></span>**Extracting the DPK and Encrypting the Passwords on Linux**

You can use the setup script to install Elasticsearch in silent mode by preparing a text file that includes installation details.

The passwords that you include in the silent mode text file must be encrypted using the PSCipher utility. You must use the pscipher.jar and psvault files that are part of the Elasticsearch DPK. The psvault that is delivered with PeopleSoft PeopleTools will not work for Elasticsearch.

- 1. Open a terminal window.
- 2. Change directory to *ES\_INSTALL.* cd *ES\_INSTALL*
- 3. Extract the entire contents of *ES\_FILENAME.zip* in the same directory, *ES\_INSTALL.*

unzip *ES\_FILENAME.zip*

**Note.** It is a good idea to extract into the same directory where you downloaded the zip files, and to extract into an empty directory for each new installation.

The extraction creates the following directories in *ES\_INSTALL*:

- setup directory includes the setup script and a sample configuration file.
- archives directory includes archives for deployment
- readme.txt file
- elasticsearch-manifest lists the version information for Elasticsearch and JRE included in the DPK
- 4. Go to *ES\_INSTALL\*archives and extract pt-elasticsearch-6.1.2.tgz into a folder with the same name.
- 5. Copy pscipher.jar from pt-elasticsearch-6.1.2/plugins/orcl-security-plugin to a convenient location, such as /var/estemp.
- 6. Copy psvault from pt-elasticsearch-6.1.2/plugins/orcl-security-plugin/config/properties to /var/estemp.
- 7. In a command prompt, change directory to a temporary directory, such as /var/estemp.
- 8. Run the following command, specifying the passwords for esadmin and people.

Copy the encrypted text without adding line feeds or spaces and paste them into the silentinstall.config file in the next section. The encrypted passwords are saved in es\_output.txt.

```
java -Dpscipher.path=<path to which files are extracted> -cp <path to ⇒
which files are extracted>/pscipher.jar com.peoplesoft.pt.elasticsearch⇒
.pscipher.PSESEncrypt esadmin <password> people <password> <output ⇒
path>/es_output.txt
```
#### <span id="page-45-0"></span>**Creating a Configuration File and Running the Silent Mode Installation on Linux**

To install in silent mode:

1. Create a configuration file.

The *ES\_INSTALL/*setup directory include a sample configuration file, silentinstall.config. If you want to use this file, it is a good idea to make a backup copy of the original file before you continue.

Edit the configuration file with the required environment parameters. Here is a sample:

```
#Silent Install Configuration Values for installing Elasticsearch
```

```
#Install Elasticsearch Y/N is mandatory field
Install elasticsearch?[Y/N]= n
```

```
#Elasticsearch cluster name (mandatory)
cluster.name= ESCLUSTER
```
#Elasticsearch host name (mandatory) network.host=

```
#Elasticsearch port number (optional-default 9200)
http.port= 9200
```

```
#Elasticsearch data directory (optional-default ES_HOME/data)
path.data= 
#Elasticsearch log directory (optional-default ES_HOME/logs)
path.logs=
#Elasticsearch discovery hosts (optional)
discovery.hosts= ["127.0.0.1", "[::1]"]
#Elasticsearch minimum master nodes (optional)
minimum_master_nodes= 1
#Elasticsearch heap size (optional-default 2)
ES_HEAP_SIZE= 
#Elasticsearch encrypted password for esadmin (mandatory)
esadmin.password= 
#Elasticsearch encrypted password for people (mandatory)
people.password=
```
- 2. Enter the encrypted passwords that you prepared for esadmin.password and people.password.
- 3. Run the DPK setup script from *ES\_INSTALL/*setup as follows:

```
./psft-dpk-setup.sh –-install_silent --install_base_dir BASE_DIR --⇒
config_path full_path_configuration_file
```
- Use double-dashes when specifying the script options; for example,  $--install\_silent$ ..
- For the install\_base\_dir option, specify the full path where you want Elasticsearch installed. The installation directory is referred to in this documentation as *BASE\_DIR.*
- For the config\_path option, specify the full path to the prepared configuration file. For example:

```
./psft-dpk-setup.sh –-install_silent --install_base_dir /home/es612 --⇒
config path /home/temp_install/silentinstall.config
```
4. When the script completes, you see a message such as:

```
Elasticsearch Installation Completed.
```
#### <span id="page-46-0"></span>**Task 3-3-3: Verifying the Elasticsearch 6.1.2 Installation on Linux**

To verify the Elasticsearch installation, in a terminal window, ensure that the following command gives an output: ps —ef | grep elas

After verifying the process, use one of the following methods to verify the Elasticsearch installation.

• Run a REST call.

This example uses the CURL utility for the REST call:

curl --user <username>:<password> -XGET http://<host>:<port>

For details about the correct usage for the CURL utility, see your operating system documentation.

• Open a browser and enter the following URL:

http://<username>:<password>@<host>:<port>/

For both the REST command and the browser URL, use these definitions:

- username the Elasticsearch user administrator, esadmin
- password the password you entered during the DPK setup script installation
- host the Elasticsearch host name
- port Elasticsearch (REST) port that you entered during the DPK setup script installation

In both cases, you should see a message similar to the following:

```
{
        "name" : "abc.abc.com",
    "cluster_name" : "ESCLUSTER",
        "cluster_uuid" : "2Lnh...",
        "version" : {
              "number" : "6.1.2",
       "build hash" : "b9e4a",
              "build_timestamp" : "2018-04-21T16:03:47Z",
       "build snapshot" : false,
       "lucene version" : "7.1.0"
       "minimum wire compatibility version" : "5.6.0"
       "minimum index compatibility version" : "5.0.0"
      },
      "tagline" : "You Know, for Search"
}
```
After you complete the Elasticsearch installation, you must configure the integration with the PeopleSoft environment.

See "Integrating Elasticsearch with the PeopleSoft Environment."

#### <span id="page-47-0"></span>**Task 3-3-4: Removing the Elasticsearch 6.1.2 Installation from Linux**

Use these steps to remove the Elasticsearch DPK installation from a Linux host:

**Note.** You must use the manual steps. There is no cleanup option for the psft-dpk-setup.sh script.

- 1. Use the following command to determine the Elasticsearch process ID (pid): ps -ef |grep elastic
- 2. Stop the process, substituting the Elasticsearch process ID for  $\langle pid\rangle$ : stop <pid>
- 3. Remove the Elasticsearch installation directories.

#### <span id="page-47-1"></span>**Task 3-3-5: Performing Post-Installation Steps on Linux**

After you complete the Elasticsearch DPK installation, if you want to perform operations described later in this chapter, such as starting and stopping Elasticsearch, or running the elasticsearchuser script, perform the manual steps described in this section.

• Ensure that the heap size is set to a value equal to or less than 50% of available memory, and not exceeding 30G.

See "Preparing to Deploy," Reviewing Elasticsearch Recommendations.

• In a terminal for the current session, set the JAVA\_HOME environment variable to the location installed by the DPK setup script; for example:

export JAVA\_HOME= *BASE\_DIR/*pt/es\_jre1.8.0\_yy

## **Chapter 4**

# <span id="page-50-2"></span>**Integrating Elasticsearch with the PeopleSoft Environment**

This chapter discusses:

- [•](#page-50-0) [Applying PeopleSoft Application Support Bugs for Elasticsearch](#page-50-0)
- [Setting Up the PeopleSoft Application for Elasticsearch](#page-50-1)
- [•](#page-52-0) [Adding and Configuring an Elasticsearch Instance](#page-52-0)

# <span id="page-50-0"></span>**Task 4-1: Applying PeopleSoft Application Support Bugs for Elasticsearch**

In order to integrate your PeopleSoft environment with Elasticsearch, you must identify and apply any necessary bugs delivered with the latest PeopleSoft Update Image (PI) for your PeopleSoft application.

- 1. Go to PeopleSoft Update Manager (PUM) Home Page, My Oracle Support, Doc ID 1641843.2.
- 2. Locate and download the current Update Image (PI) for your PeopleSoft application.

The features and fixes required for Elasticsearch are delivered beginning with the following images:

- PeopleSoft Human Capital Management (HCM) 9.2.016
- PeopleSoft Enterprise Learning Management (ELM) 9.2.013
- PeopleSoft Financials and Supply Chain Management (FSCM) 9.2.015
- PeopleSoft Customer Relationship Management (CRM) 9.2.011
- PeopleSoft Interaction Hub (IH) 9.1.03
- 3. Include the relevant PeopleSoft application support bugs for Elasticsearch in your change package.

Review the following article to find the minimum PeopleSoft Update Image and necessary bugs for your PeopleSoft application that are required to implement Elasticsearch.

See PeopleSoft Applications Updates and Fixes for Elasticsearch, My Oracle Support, Doc ID 2181988.1.

# <span id="page-50-1"></span>**Task 4-2: Setting Up the PeopleSoft Application for Elasticsearch**

This section discusses:

- [•](#page-51-0) [Understanding the PeopleSoft Application Setup](#page-51-0)
- [Setting Up Integration Broker for Non-DPK Installations](#page-51-1)
- [•](#page-52-1) [Verifying PeopleSoft Roles for All Installations](#page-52-1)

## <span id="page-51-0"></span>**Understanding the PeopleSoft Application Setup**

Make sure your PeopleSoft environment meets these requirements:

- The Integration Broker and the integration gateway are up and running.
	- If you installed your PeopleSoft application using DPKs, the Integration Broker configuration was performed as part of the installation.
	- If you did not use DPKs for installation, see Setting Up Integration Broker for Non-DPK Installations.
- The PeopleSoft roles required for Elasticsearch are set for both types of installation.

See Verifying PeopleSoft Roles for All Installations.

After you satisfy these requirements, and complete the subsequent tasks to configure and deploy Elasticsearch, test the connection on the Search Instance Properties page.

See *PeopleTools: Search Technology,* "Working with Search Instances."

# <span id="page-51-1"></span>**Task 4-2-1: Setting Up Integration Broker for Non-DPK Installations**

If you installed your PeopleSoft application using the traditional installation media (VCDs), rather than DPKs, verify that Integration Broker is set up.

**Note.** If you installed using DPKs, Integration Broker was set up as part of the deployment.

The Integration Broker configuration includes the following setup tasks:

• Define the integration gateway.

See *PeopleTools: Integration Broker Administration,* "Administering Integration Gateways."

• Define the integration gateway properties, including the keystore password setup.

See *PeopleTools: Integration Broker Administration,* "Configuring Security and General Properties"

- Define service operations, including web services target and REST target locations.
- See *PeopleTools: Integration Broker Administration,* "Using the Target Locations Page to Set Target Locations for Services."
- Define nodes, including portal and content URIs.

See *PeopleTools: Portal Technology,* "Defining Portal Nodes."

You can use the Integration Broker Activity Guide to carry out the necessary configuration. The activity guide provides centralized access to the PeopleSoft Pure Internet Architecture (PIA) pages used to configure PeopleSoft Integration Broker and the Integration Network.

See *PeopleTools: Integration Broker Administration,* "Understanding the Integration Broker Configuration Activity Guide."

You also have the option of configuring Integration Broker using the Automated Configuration Manager (ACM). See the product documentation for information on how to use the delivered plug-ins for Integration Broker configuration.

See *PeopleTools: Automated Configuration Manager.*

# <span id="page-52-1"></span>**Task 4-2-2: Verifying PeopleSoft Roles for All Installations**

The user who will set up the Elasticsearch integration must have the Search Administration, Search Developer, Search Server and ACM Administration roles.

If not, the Security Administrator should add the roles as follows:

- 1. Sign in to the PeopleSoft application in a browser.
- 2. Select PeopleTools, Security, User Profiles, User Profiles.
- 3. Select a User ID.
- 4. On the User Profiles page, select the Roles tab.
- 5. Verify that the roles are present, or add them if necessary.

This example shows the Roles list with Search Administrator, Search Developer, and Search Server. The fourth required role, ACM Administration, is not shown here.

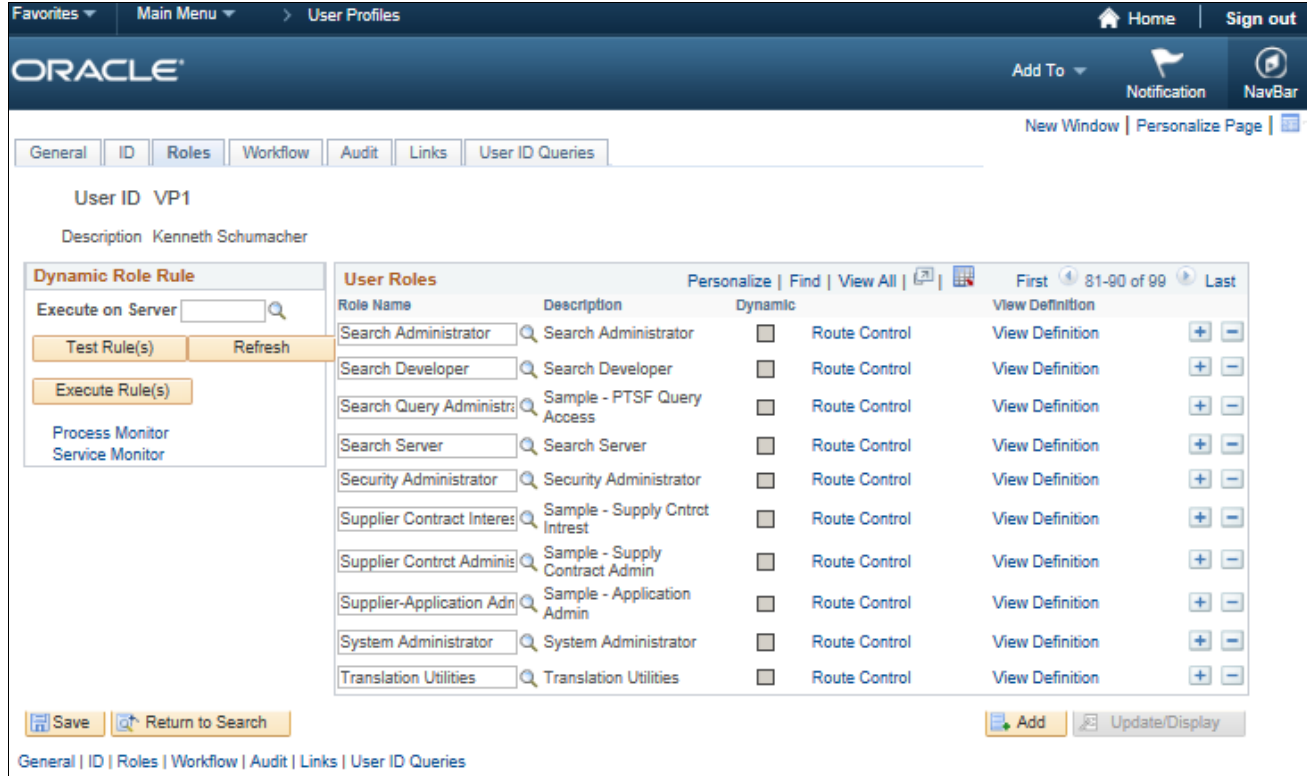

User Profiles page: Roles

# <span id="page-52-0"></span>**Task 4-3: Adding and Configuring an Elasticsearch Instance**

This section discusses:

- [Using the Automated Configuration Management SEARCH\\_TEMPLATE](#page-53-0)
- [•](#page-61-0) [Configuring the Search Instance on the Search Instance Properties Page](#page-61-0)

#### <span id="page-53-0"></span>**Task 4-3-1: Using the Automated Configuration Management SEARCH\_TEMPLATE**

The ACM framework enables you to store environment configuration settings in a template stored in the database or an external template file, which you can reapply when needed. You can use Automated Configuration Management (ACM) to configure the Elasticsearch instance. Using ACM allows you to automate the deployment and indexing.

See *PeopleTools: Automated Configuration Management.*

1. Verify that you have the ACM Administrator role, as mentioned in the previous section.

See Setting Up the PeopleSoft Application for Elasticsearch.

- 2. Select PeopleTools, Automated Config Manager, ACM Templates, Template Definition.
- 3. Search for and open SEARCH\_TEMPLATE.
- 4. On the Configuration Template Definition page, verify that Configure Search Instance is selected, as in this example, and then click the Properties icon.

**Note.** Do not select Deploy Search Definition at this point.

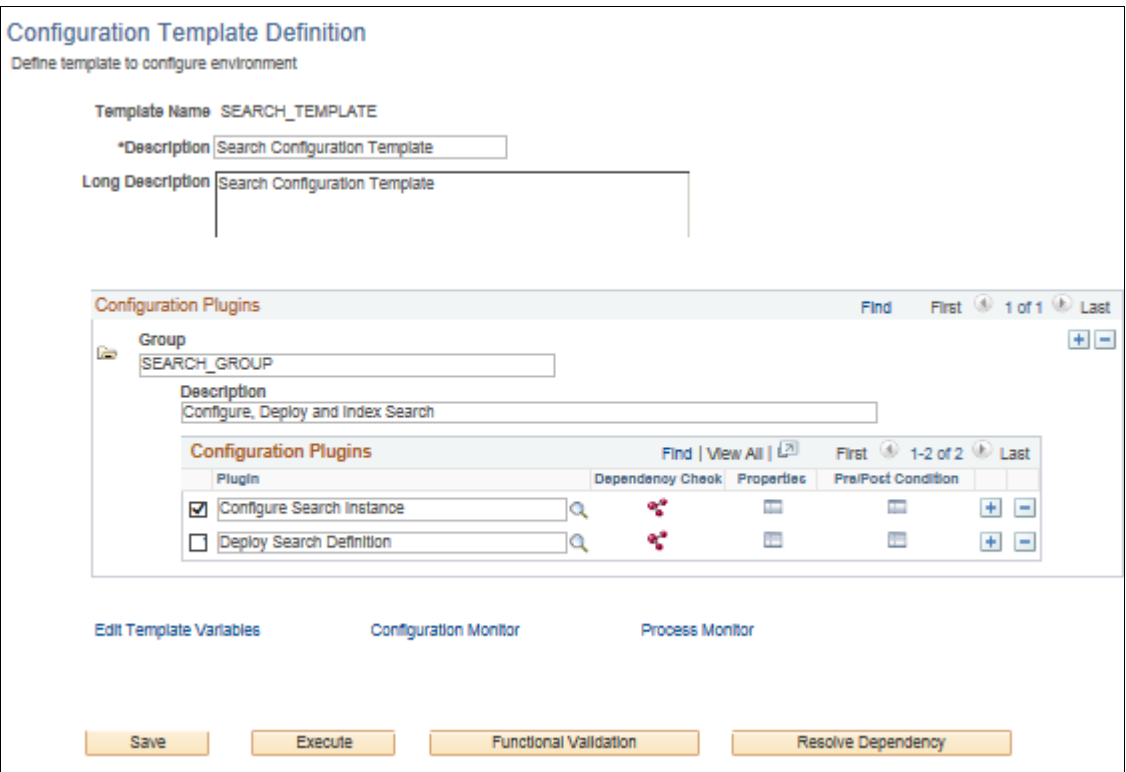

Configuration Template Definition page for SEARCH\_TEMPLATE

5. Specify the properties for the plug-in on the Configure Search Instance page.

The values that begin and end with an AT sign ("@") are ACM template variables that can be used across multiple plug-ins in the template. As mentioned, PeopleSoft Integration Broker configuration is required for these tasks. These variables will be taken from Integration Broker and shared. You do not have to manually fill them in at this point.

See *PeopleTools: Automated Configuration Management.*

This table describes the properties for the Configure Search Instance plug-in (PTSFConfigureSrchInstance). Use the properties to configure the PeopleSoft system to talk to Elasticsearch and assign roles.

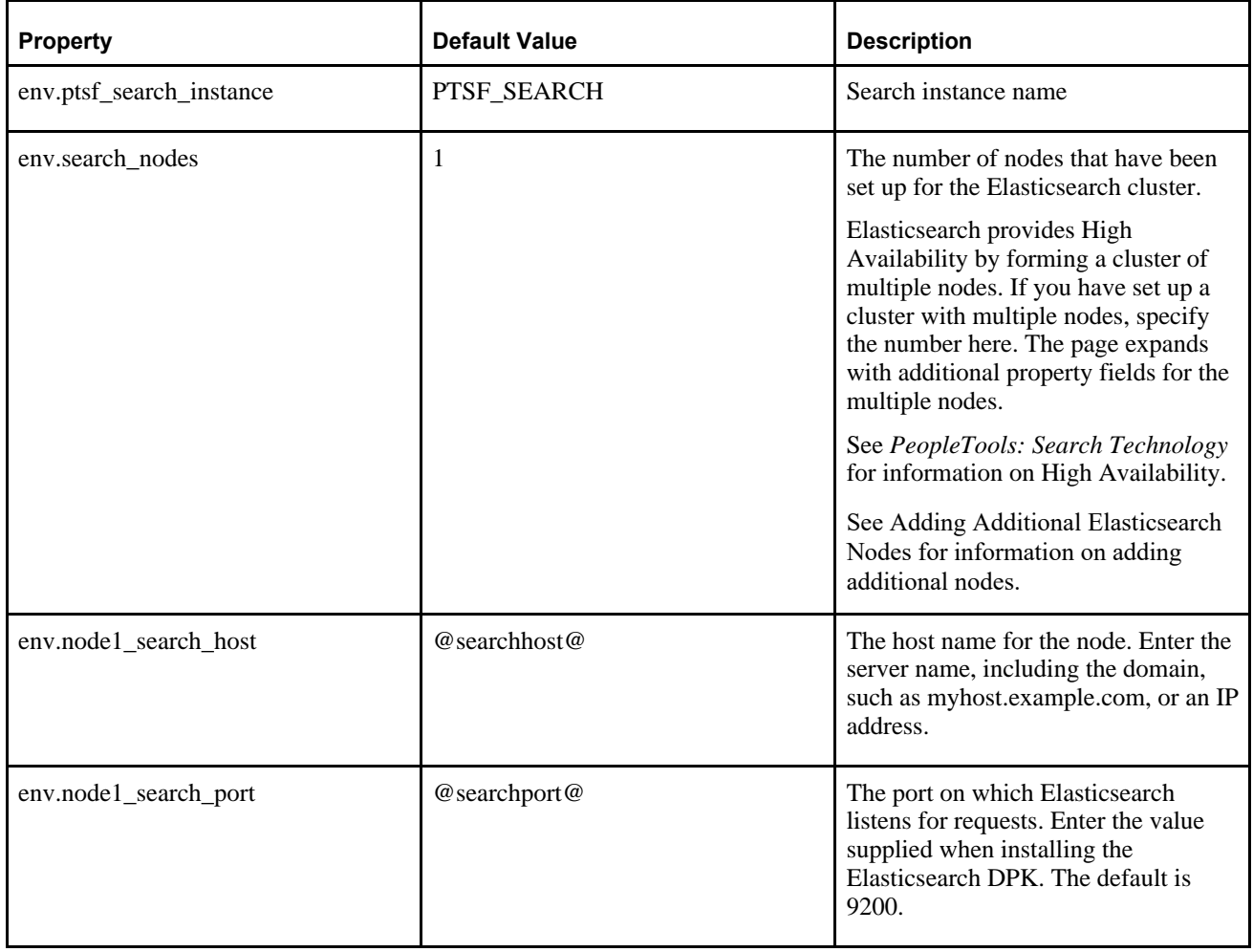

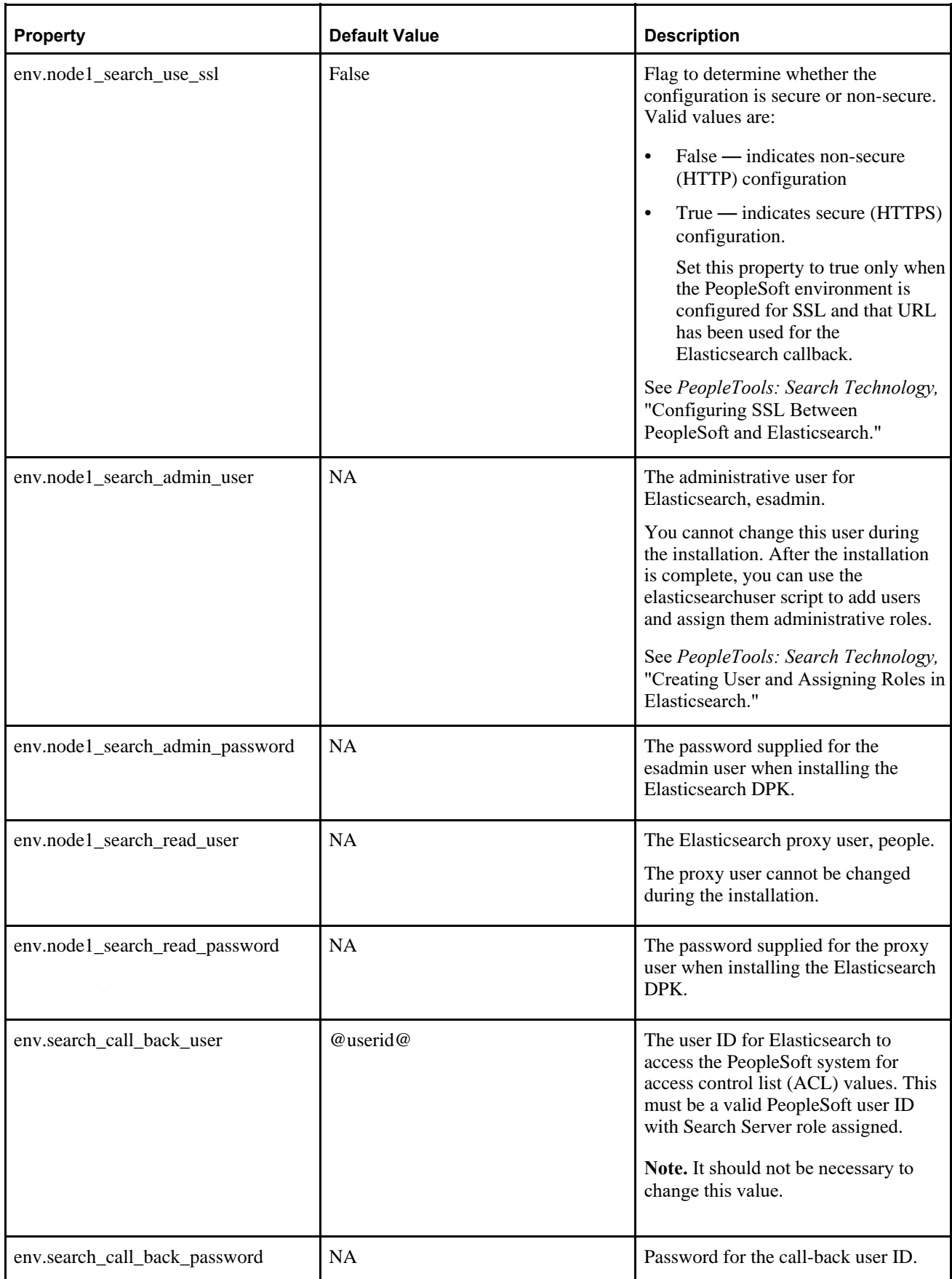

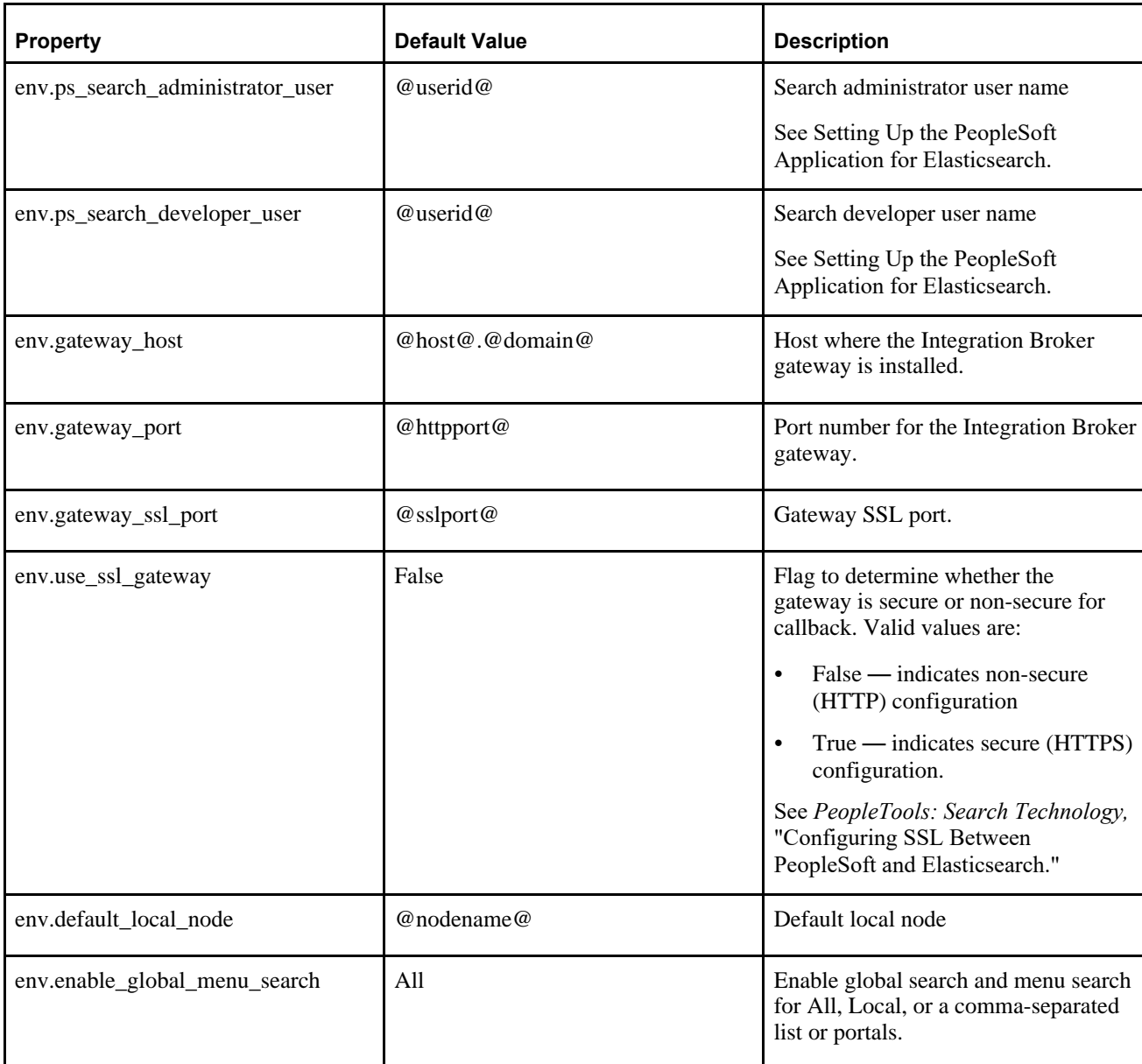

This example shows the left side of the page.

#### **Configure Search Instance**

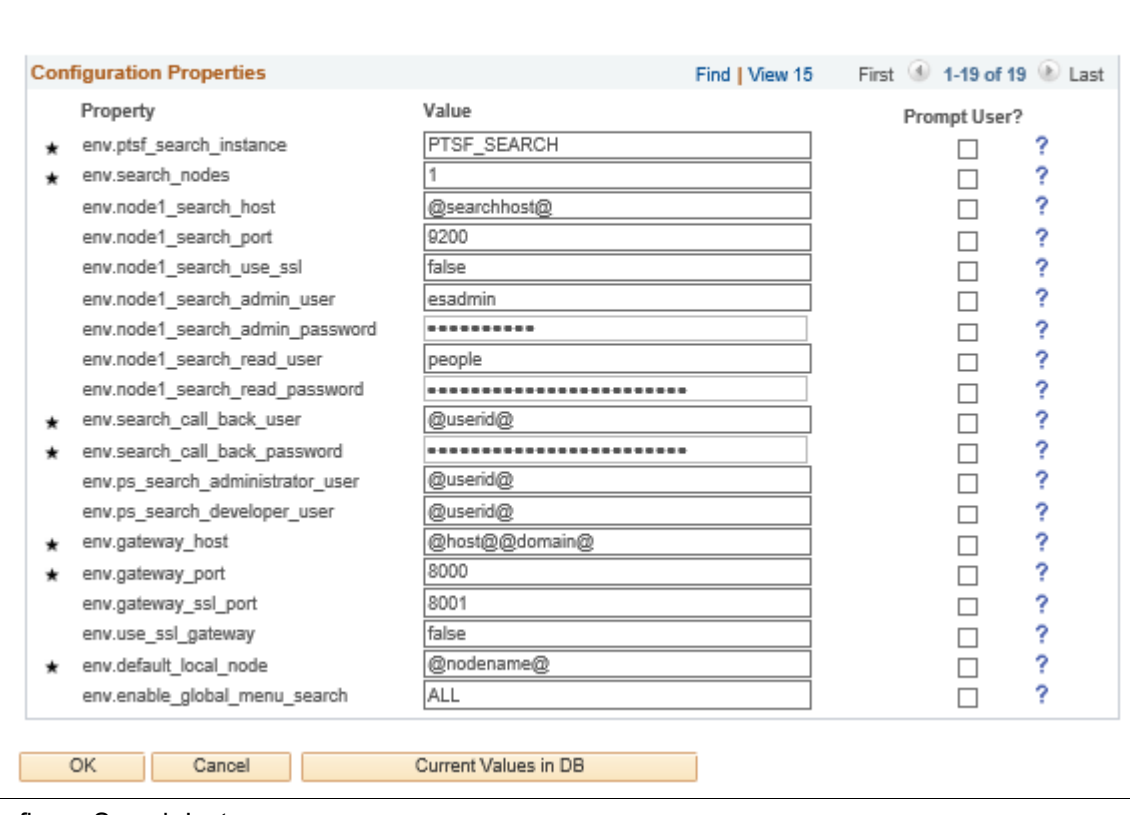

Configure Search Instance page

6. Save the template and click Execute to begin the program run.

7. To verify that the search instance page has been configured for Elasticsearch, select PeopleTools, Search Framework, Administration, Search Instance.

On the Search Instance Properties page, make sure the Search Provider is Elasticsearch, and that the Callback URL includes RESTListeningConnector, as in this example:

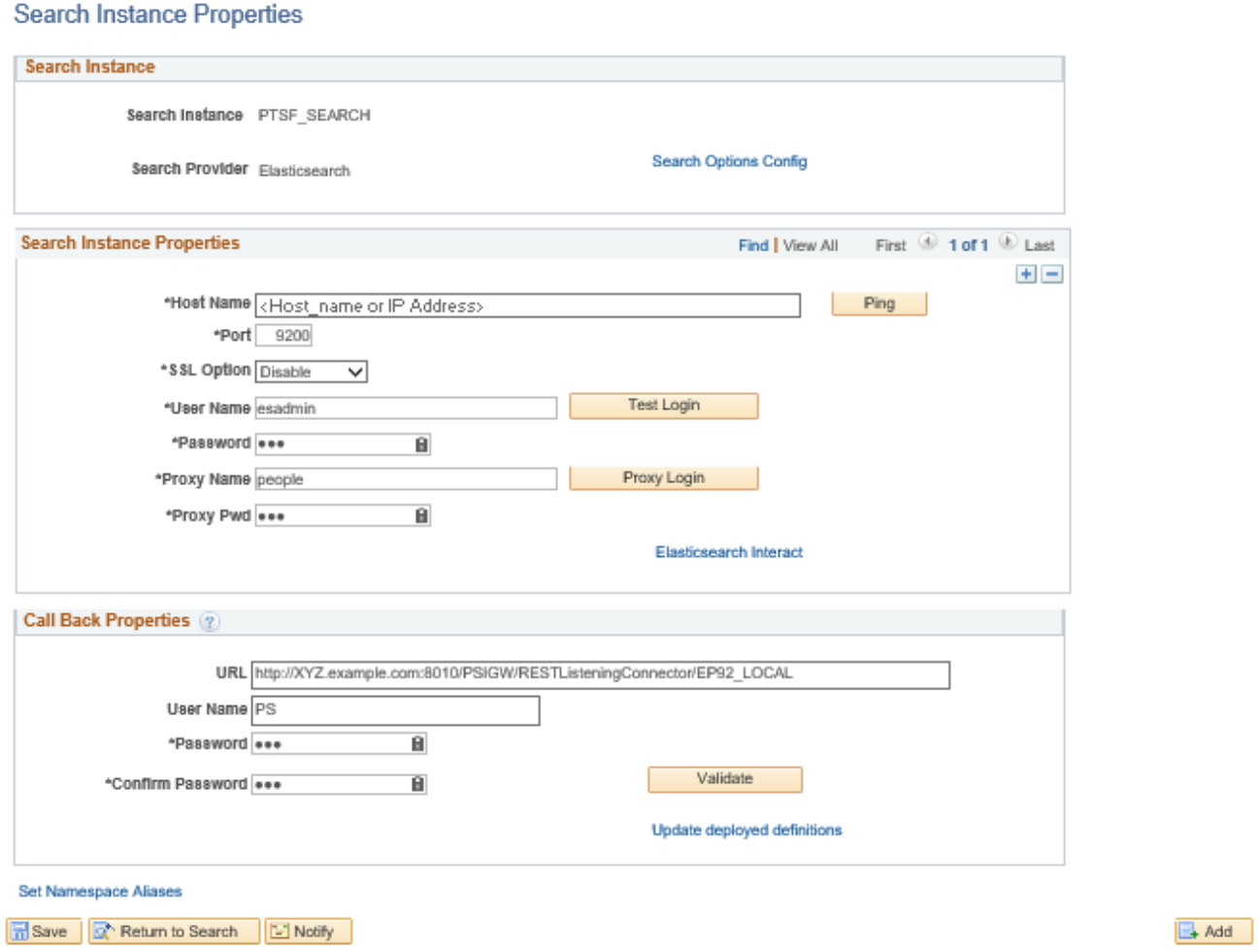

Search Instance Properties page

- 8. Select PeopleTools, Automated Config Manager, ACM Templates, Template Definition.
- 9. Search for and open SEARCH\_TEMPLATE.
- 10. On the Configuration Template Definition page, verify that Deploy Search Definition is selected and click the Properties icon.

**Note.** Do not select Configure Search Instance.

11. Specify the properties for the plug-in on the Deploy Search Definition page and click OK.

This table describes the properties for the Deploy Search Definition plug-in (PTSFAdministerSearch) in the SEARCH\_TEMPLATE. Use the plug-in to deploy, undeploy, and schedule index generation.

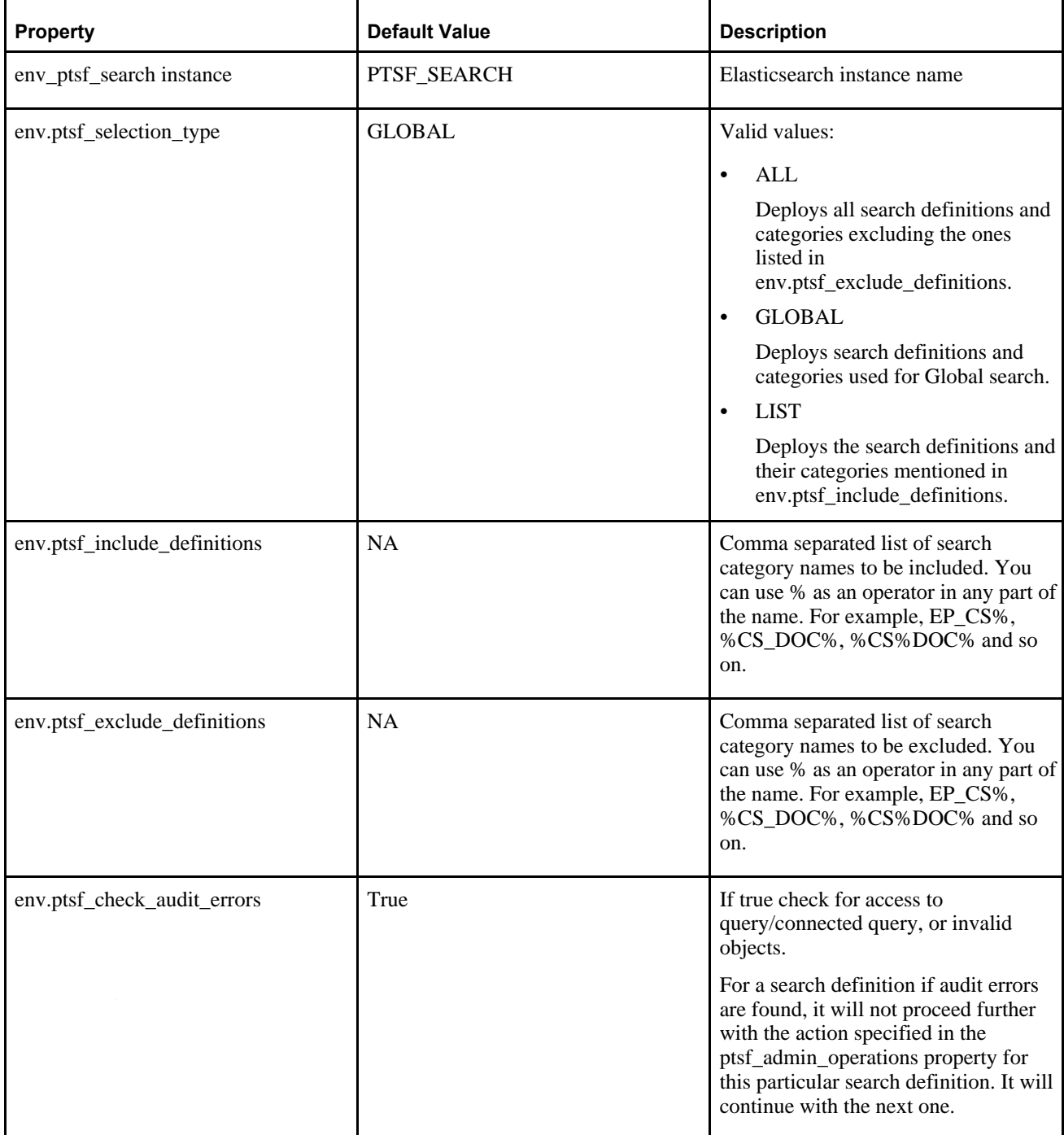

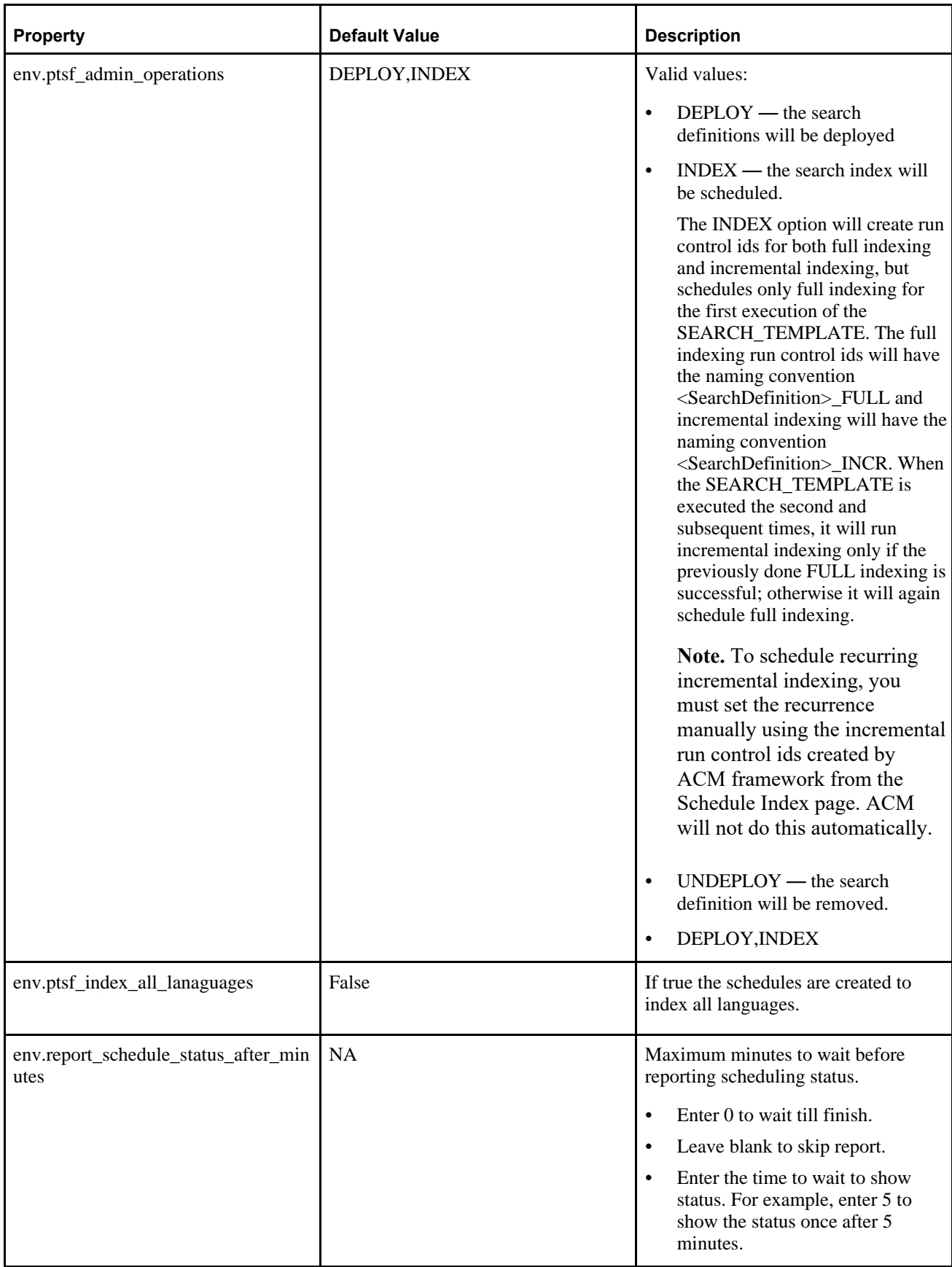

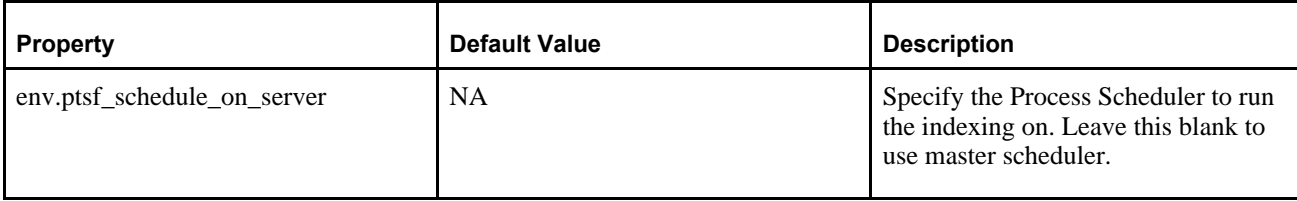

This example shows the left-hand side of the page.

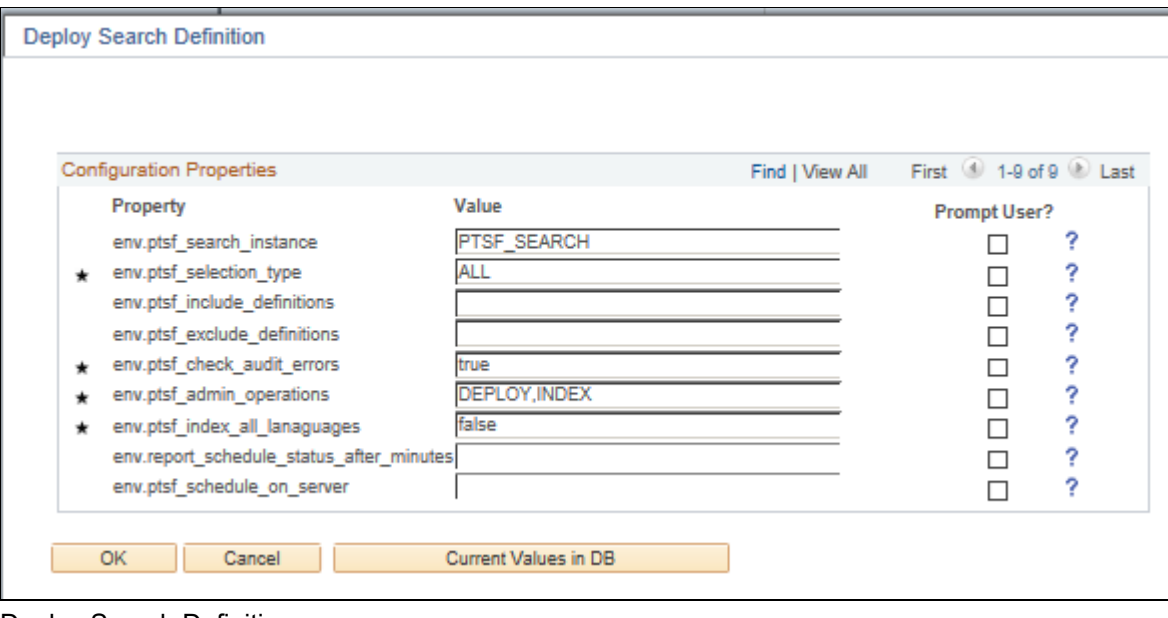

Deploy Search Definition page

12. Save the template and click Execute to begin the deployment.

#### <span id="page-61-0"></span>**Task 4-3-2: Configuring the Search Instance on the Search Instance Properties Page**

If you need to add other search instances, you also have the option of adding the search instance using the Search Instance Properties page mentioned in the previous section. See the section on working with search instances in the product documentation.

**Note.** This initial configuration can be done instead of the ACM configuration described above, but one benefit of using the ACM Deploy option is that it will build run controls for the user running the ACM.

See *PeopleTools: Search Technology,* "Administering PeopleSoft Search Framework."

# **Chapter 5**

# <span id="page-62-1"></span>**Performing Additional Tasks**

This chapter discusses:

- [•](#page-62-0) [Modifying the Elasticsearch Configuration File \(Optional\)](#page-62-0)
- [•](#page-64-0) [Starting and Stopping an Elasticsearch Service](#page-64-0)
- [•](#page-65-0) [Adding Additional Elasticsearch Nodes](#page-65-0)
- [•](#page-65-1) [Bringing Up an Elasticsearch Node](#page-65-1)
- [Using the Elasticsearchuser Script](#page-66-0)
- [•](#page-67-0) [Adding Elasticsearch as a Service in Linux](#page-67-0)

# <span id="page-62-0"></span>**Task 5-1: Modifying the Elasticsearch Configuration File (Optional)**

If you need to override the default values provided by the Elasticsearch software, you can use the elasticsearch.yml file. Go to the *ES\_HOME/*config directory to locate the elasticsearch.yml file, and modify it in a text editor for your environment. It is probably a good idea to make a backup copy before modifying the file.

**Note.** Because the Elasticsearch DPK setup script automates the configuration, modifying elasticsearch.yml should not normally be necessary.

 $cluster.name \t - a unique name for the cluster.$ 

This parameter identifies the cluster for auto-discovery. Make sure the name is unique. Do not reuse the same cluster names in different environments, because you might end up with nodes joining the wrong cluster.

- node.name any meaningful name, such as *hostname,* which would make it easy to identify where the node is running.
- path.data the path to the location where you want to store the Elasticsearch data.

To include multiple paths, use commas to separate the paths.

- path.logs the path to the location where you want to store the Elasticsearch logs.
- bootstrap.mlockall if set to *True,* this parameter locks the memory when the Elasticsearch instance is started.

The recommendation is to set this to True.

- network.host the IP address or hostname of the machine.
- http.port the port where Elasticsearch should listen for incoming requests.

Set this property whether or not SSL is configured. Elasticsearch can work either in https or http mode, but not in both modes at the same time.

• discovery.zen.ping.unicast.hosts — the list of hosts that the node has to ping to discover other nodes to join the cluster.

Elasticsearch nodes will find each other via unicast. Provide the address in the format: ["host1", "host2"].

• discovery.zen.minimum\_master\_nodes — configure the majority of nodes ((total number of master nodes / 2) + 1) in order to avoid an issue referred to as "split brain."

For information on setting up nodes and the definition of "split brain" see the Elasticsearch product documentation.

• gateway.expected\_nodes — the number of data or master nodes that are expected to be in the cluster. Recovery of local shards will start as soon as the expected number of nodes have joined the cluster.

**Note.** This parameter may be specified in the elasticsearch.yml file as needed.

• gateway.recover\_after\_nodes — the number of data or master nodes required for recovery.

Recovery will take place as long as this many data or master nodes have joined the cluster. Once the recover after time duration has passed, (the default is 5 minutes), recovery will start as long as the gateway.recover after nodes condition is met. Whenever you add a new user or role to Elasticsearch, make sure that it is added to each of the nodes.

• node.max\_local\_storage\_nodes — the number of nodes on a single system

Enter "1" to disable multiple nodes on a single system.

- action.destructive\_requires\_name When set to *True,* this will require explicit names when deleting indexes.
- orclssl.http.ssl enable or disable https Accepts values true or false.
- orclssl.transport.ssl enable or disable transport layer encryption Accepts values true or false.
- orclssl.keystore path to the keystore
- The keystore file must be placed under *ES\_HOME/*config.
- orclssl.keystore\_password keystore password.

Provide an encrypted password, which is obtained using the encryption mechanism in elasticsearchuser script. See Using the Elasticsearchuser Script.

• orclssl.truststore — path to the truststore

The truststore file must be placed under *ES\_HOME/*config.

• orclssl.truststore\_password — truststore password

Provide an encrypted password which is obtained using the encryption mechanism in elasticsearchuser script. See Using the Elasticsearchuser Script.

- acl.cache.delete.interval Interval to run the delete process to clear the ACL security values cache. By default it is 24h.
- acl.cache.delete.bulk\_size Number of deletions to run in one bulk delete request. By default it is 10000.

# <span id="page-64-0"></span>**Task 5-2: Starting and Stopping an Elasticsearch Service**

This section discusses:

- [•](#page-64-1) [Starting and Stopping an Elasticsearch 2.3.2 Service on Windows](#page-64-1)
- [•](#page-64-2) [Starting and Stopping an Elasticsearch 6.1.2 Service on Windows](#page-64-2)
- [•](#page-65-2) [Starting and Stopping an Elasticsearch Process on Linux](#page-65-2)

#### <span id="page-64-1"></span>**Task 5-2-1: Starting and Stopping an Elasticsearch 2.3.2 Service on Windows**

If you modify the elasticsearch.yml file, use these instructions to stop and restart the Elasticsearch services. On Microsoft Windows, the Elasticsearch service is installed by the DPK setup script.

1. Open a command prompt, and change directory to *ES\_HOME/*bin.

2. To see the usage for the service command: service

```
service.bat install|remove|start|stop
```
3. To stop and remove the Elasticsearch service:

service.bat remove

4. To start the service, run these commands from *ES\_HOME/*bin:

service.bat install service.bat start

#### <span id="page-64-2"></span>**Task 5-2-2: Starting and Stopping an Elasticsearch 6.1.2 Service on Windows**

If you modify the elasticsearch.yml or jvm.options file, use these instructions to stop and restart the Elasticsearch services.

On Microsoft Windows, the Elasticsearch service is installed by the DPK setup script.

- 1. Open a command prompt, and change directory to *ES\_HOME/*bin.
- 2. To see the usage for the service command:

```
elasticsearch-service
elasticsearch-service.bat install|remove|start|stop|manager [SERVICE_ID]
```
3. To stop and remove the Elasticsearch service:

elasticsearch-service.bat remove

4. To start the service, run these commands from *ES\_HOME/*bin:

```
elasticsearch-service.bat install
elasticsearch-service.bat start
```
#### <span id="page-65-2"></span>**Task 5-2-3: Starting and Stopping an Elasticsearch Process on Linux**

On Linux to start and stop the process, for either Elasticsearch 2.3.2 or Elasticsearch 6.1.2:

- 1. In a terminal window, change directory to *ES\_HOME/*bin.
- 2. To start the Elasticsearch process: nohup ./elasticsearch &
- 3. To stop the process:
	- a. Use this command to find the Elasticsearch process ID: ps -ef | grep elas
	- b. Use this command to stop the process, substituting the process ID for pid: kill <pid>

# <span id="page-65-0"></span>**Task 5-3: Adding Additional Elasticsearch Nodes**

Use these steps to add an additional Elasticsearch node after you have completed the Elasticsearch DPK installation. The additional node will be added to the same cluster.

- 1. Install Elasticsearch on a second server and provide the following information during the DPK setup script:
	- For the cluster name, specify the same name as that of the first Elasticsearch node.
	- At the prompt "Enter the host name of nodes which are already member of a cluster", specify the IP address for the first Elasticsearch node.
- 2. On the second Elasticsearch node (the second server), open *ES\_HOME/*config/elasticsearch.yml for editing.
- 3. In elasticsearch.yml, set the value for discovery.zen.minimum\_master\_nodes to  $(N/2) + 1$  where N is the number of nodes in the Elasticsearch cluster, including the new one being added.
	- To avoid "split brain" problem, it is always recommended to have an odd number of nodes (N) in the cluster if N is less than 4. .For more information, search for details about configuring minimum master nodes in the Elasticsearch online help.

See Elastic Web site, [https://www.elastic.co/.](https://www.elastic.co/)

4. Stop and restart the second Elasticsearch node.

See Starting and Stopping an Elasticsearch Service.

# <span id="page-65-1"></span>**Task 5-4: Bringing Up an Elasticsearch Node**

This section discusses:

- [•](#page-65-3) [Bringing Up a Node for Elasticsearch 2.3.2](#page-65-3)
- [•](#page-66-1) [Bringing Up a Node for Elasticsearch 6.1.2](#page-66-1)

# <span id="page-65-3"></span>**Task 5-4-1: Bringing Up a Node for Elasticsearch 2.3.2**

If one of the nodes in an existing cluster is down, use these steps to bring it up:

1. Open *ES\_HOME/*config/elasticsearch.yml for editing.

See Modifying the Elasticsearch Configuration File.

- 2. Set the value for discovery.zen.minimum\_master\_nodes to  $(N/2) + 1$  where N is the number of nodes in the Elasticsearch cluster including the one that is being brought up.
- 3. If you are running on Linux, set these environment variables:
	- export ES\_HEAP\_SIZE= 6G

Note. Set the value for ES\_HEAP\_SIZE to a value equal to or less than 50% of available memory, and not exceeding 30G.

- export JAVA\_HOME= *BASE\_DIR/*pt/es\_jre1.8.0\_*yy*
- 4. Start the Elasticsearch node.

See Starting and Stopping an Elasticsearch Service.

#### <span id="page-66-1"></span>**Task 5-4-2: Bringing Up a Node for Elasticsearch 6.1.2**

If one of the nodes in an existing cluster is down, use these steps to bring it up:

1. Open *ES\_HOME/*config/elasticsearch.yml for editing.

See Modifying the Elasticsearch Configuration File.

- 2. Set the value for discovery.zen.minimum\_master\_nodes to  $(N/2) + 1$  where N is the number of nodes in the Elasticsearch cluster including the one that is being brought up.
- 3. If you are running on Linux, verify these settings:
	- Verify that the heap size is set to a value equal to or less than 50% of available memory, and not exceeding 30G.

See "Preparing to Deploy," Reviewing Elasticsearch Recommendations.

- export JAVA\_HOME= *BASE\_DIR/*pt/es\_jre1.8.0\_*yy*
- 4. Start the Elasticsearch node.

See Starting and Stopping an Elasticsearch Service.

# <span id="page-66-0"></span>**Task 5-5: Using the Elasticsearchuser Script**

To add users or roles after installation, use the elasticsearchuser script, found in *ES\_HOME/*bin. The elasticsearchuser script has the following uses:

• To add a new user or change password for a user:

elasticsearchuser adduser [user]

- To add roles for an existing user: elasticsearchuser addrole [user]
- To view existing users: elasticsearchuser listusers
- To view roles of a user:

elasticsearchuser listrole [user]

To remove a user:

elasticsearchuser removeuser [user]

To encrypt the given text:

elasticsearchuser encrypt [text]

This is used for encrypting the keystore password while configuring SSL. The password needs to be encrypted in the elasticsearch.yml file.

# <span id="page-67-0"></span>**Task 5-6: Adding Elasticsearch as a Service in Linux**

This section discusses:

- **[Prerequisites](#page-67-1)**
- [•](#page-67-2) [Adding an Elasticsearch Service](#page-67-2)
- [•](#page-68-0) [Verifying Automatic Startup](#page-68-0)
- [Removing the Elasticsearch Service](#page-68-1)

#### <span id="page-67-1"></span>**Prerequisites**

Use the instructions in this section to run Elasticsearch as a service on a Linux host, and to start automatically upon rebooting. Ensure that you fulfill these requirements:

The Elasticsearch process should not be running.

If Elasticsearch is running, ensure that it is not being used, and then kill the process.

See Starting and Stopping an Elasticsearch Service.

- The script to install the service must be run by the root user.
- Elasticsearch is installed on the Linux server where you run this procedure.
- The Elasticsearch and JRE installation folders are located under the DPK base folder; that is:
	- The DPK base folder is referred to in this documentation as *BASE\_DIR*, such as /home/es232.
	- The Elasticsearch installation directory, *ES\_HOME,* is found in *BASE\_DIR/*pt/es2.3.2.
	- The Java installation directory, *JAVA\_HOME,* is found in *BASE\_DIR/*pt/es\_jre1.8.0\_*yy,* where yy is the JRE version.
- Elasticsearch must be run by the user who owns *ES\_HOME.*
	- This is due to the fact that the script does not input the user name.
- You have downloaded and extracted the required Elasticsearch DPK for Linux, in a directory referred to as *ES\_INSTALL.*

# <span id="page-67-2"></span>**Task 5-6-1: Adding an Elasticsearch Service**

The script to add or delete the service uses the following arguments:

• -h or --help

Show the help message and exit

• --add

An Elasticsearch service will be added.

• --delete

The Elasticsearch service will be removed.

• --install\_base\_dir INSTALL\_BASE\_DIR

Enter the base directory where Elasticsearch is installed.

To add Elasticsearch as a service:

- 1. Open a terminal window, running as root.
- 2. Change directory to *ES\_INSTALL/*setup: cd *ES\_INSTALL/*setup
- 3. Run this command to add the service:

```
# ./psft-es-service.sh --add --install_base_dir BASE_DIR
```
- 4. Use one of these methods to verify that the service was added:
	- The output of the following ps command must show a running Elasticsearch process: # ps -ef | grep elastic
	- Use this chkconfig command:

```
# chkconfig --list | grep elastic
```
This should give an output such as: elasticsearch 0:off 1:off 2:on 3:on 4:on 5:on 6:off

• Use this service command:

# service elasticsearch status

This should give an output such as:

elasticsearch (pid 21292) is running...

#### <span id="page-68-0"></span>**Task 5-6-2: Verifying Automatic Startup**

After you install the Elasticsearch service and verify the installation, test to make sure the service starts automatically after you reboot the Linux server.

- 1. Reboot the Linux server.
- 2. Use this command to verify that the service has come up automatically:

```
# service elasticsearch status
```
This should give an output such as:

```
elasticsearch (pid 5028) is running...
```
#### <span id="page-68-1"></span>**Task 5-6-3: Removing the Elasticsearch Service**

To remove the Elasticsearch service:

- 1. Open a terminal window, running as root.
- 2. Change directory to *ES\_INSTALL/*setup: cd *ES\_INSTALL/*setup
- 3. Run this command to remove the service:
	- # ./psft-es-service.sh --delete
- 4. Use one of these methods to verify that the service was deleted:
	- The output of the following ps command should not include any Elasticsearch process: # ps -ef | grep elastic
	- This chkconfig command should give an empty output:
		- # chkconfig --list | grep elastic
	- Use this service command:
		- # service elasticsearch status

This should give an output such as:

elasticsearch: unrecognized service

# **Appendix A**

# <span id="page-70-2"></span>**Using the Supplemental Elasticsearch DPK Setup Scripts**

This appendix discusses:

- [•](#page-70-0) [Understanding the Elasticsearch DPK Setup Scripts](#page-70-0)
- [Using the Supplemental Elasticsearch DPK Script on a Linux Host](#page-70-1)
- [•](#page-76-0) [Using the Supplemental Elasticsearch DPK Script on a Microsoft Windows Host](#page-76-0)
- [Using Customizations with the Elasticsearch Installation](#page-82-0)

# <span id="page-70-0"></span>**Understanding the Elasticsearch DPK Setup Scripts**

The Elasticsearch DPK includes two types of setup scripts.

- The psft-dpk-setup.bat and psft-dpk-setup.sh scripts can be used to install or upgrade Elasticsearch. These scripts are described in the chapter "Deploying the Elasticsearch Deployment Package." Note that these scripts do not install the Puppet software automatically.
- The scripts that were delivered with the earlier revisions of the Elasticsearch DPK have been renamed psftdpk-puppet-setup.ps1 and psft-dpk-puppet-setup.sh. Use these scripts if you need to install Puppet on your environment. The usage is described in this appendix.
- The psft-dpk-puppet-setup.ps1 and psft-dpk-puppet-setup.sh scripts described in this appendix are supported for both the Elasticsearch 2.3.2 and 6.1.2 DPKs.

# <span id="page-70-1"></span>**Task A-1: Using the Supplemental Elasticsearch DPK Script on a Linux Host**

This section discusses:

- [Using the psft-dpk-puppet-setup.sh Script](#page-71-0)
- [•](#page-74-0) [Verifying the Elasticsearch Installation on Linux](#page-74-0)
- [•](#page-75-0) [Performing Post-Installation Steps on Linux](#page-75-0)
- [•](#page-75-1) [Removing the Elasticsearch Installation from Linux](#page-75-1)
- [•](#page-75-2) [Troubleshooting the Elasticsearch Removal from Linux](#page-75-2)

### <span id="page-71-0"></span>**Task A-1-1: Using the psft-dpk-puppet-setup.sh Script**

The Elasticsearch DPK deployment creates an Elasticsearch cluster with a single Elasticsearch node. Briefly, an Elasticsearch node refers to the server where Elasticsearch is installed, and the cluster is comprised of nodes which all have the same cluster name. The DPK setup script asks for the cluster name and the names of existing nodes. If you provide an existing cluster name and list of existing nodes, the existing nodes will join the cluster. For information on adding additional nodes after installation, see the section Adding Additional Elasticsearch Nodes.

See "Performing Additional Tasks," Adding Additional Elasticsearch Nodes.

For information on Elasticsearch concepts mentioned in this task, such as clusters and nodes, see the PeopleTools product documentation and the Elasticsearch online help.

See *PeopleTools: Search Technology.*

See Elasticsearch online help, [https://www.elastic.co/guide/en/elasticsearch/guide/current/index.html.](https://www.elastic.co/guide/en/elasticsearch/guide/current/index.html)

Use this procedure on physical or virtual Linux hosts. This procedure assumes:

- You have downloaded the required Elasticsearch DPK for Linux, and saved it in a newly created directory accessible to the Linux host, referred to as *ES\_INSTALL.*
- There is enough space on the Linux host for the Elasticsearch installation.
- There is a writable directory available as the Elasticsearch user's home. The default is /home.
- The user running the script *must have root access*.

Make a note of the values you supply for ports, passwords, and so on. When you configure the Elasticsearch instance for PeopleSoft, the values must match those specified here.

- 1. Open a terminal window as a root user.
- 2. Change directory to *ES\_INSTALL.*
	- cd *ES\_INSTALL*
- 3. Extract the first zip file (for example, ELASTICSEARCH-DPK-LNX-2.3.2\_*xx.*zip or V123456-01.zip) in the same directory, *ES\_INSTALL.*

**Note.** It is a good idea to extract into the same directory where you downloaded the zip file, and to extract into an empty directory for each new installation.

unzip ELASTICSEARCH-DPK-LNX-2.3.2\_*xx.*zip

**Note.** Be sure to extract into the same directory where you downloaded the zip file.

The extraction creates the following directories in *ES\_INSTALL*:

- setup directory includes the setup scripts
- puppet directory includes the open-source Puppet software required for the deployment
- archives directory includes archives for deployment
- readme.txt file
- es-manifest file includes the version information about Elasticsearch and JRE provided in the DPK.
- 4. Change directory to *ES\_INSTALL/*setup.
- 5. As root user, run the DPK setup script as follows:
Note. There must be a double dash in front of the script options; for example,  $-\text{env\_type}$ .

```
./psft-dpk-puppet-setup.sh –-env_type es
```
The script assumes that the downloaded DPK is in the parent directory of the setup script. If the DPK is located in a different directory, you can use this command, where the  $-\text{dpk}$  src\_dir option specifies the full path of the downloaded DPK:

./psft-dpk-puppet-setup.sh --dpk\_src\_dir *<full\_path\_dpk\_src>* –-env\_type⇒ es

6. Specify whether to install the Puppet software if necessary at the next prompt.

The script verifies if Puppet software is installed on the host. If not, answer *y* (yes) to install the Puppet software and *n* to abort the setup process. The default action (if nothing is entered at the prompt) is to install the software.

If there is any error during the Puppet software installation, the script aborts the setup process. Review the log file in *ES\_INSTALL/*setup.

Starting the PeopleSoft Environment Setup Process: Verifying if Puppet Software is Installed on the Host:

Puppet Software is not installed on the Host. If this Host is used to setup a PeopleSoft environment, Puppet Software should be Installed.

```
Do you want to Install Puppet Software on this Host? [Y|n]: y
```
Installing Puppet Software on the Host:  $[OK]$ 

The script verifies if the DPK is available in *ES\_INSTALL,* and aborts with the message [FAILED] if it is not. Preparing the OracleLinux VM for ES Environment:

Checking if ES DPKs are Present in the Filesystem: [ OK ]

7. At the following prompt, enter a location that is accessible to the host to be used as the base directory.

The base directory, referred to as *BASE\_DIR* in this documentation, is used to extract the DPK as well as for deploying Elasticsearch components. The directory /opt/psft is used in this example:

```
The base directory is used to extract the ES DPKs.
This directory should be accessible
 on the host, has write permission, and has enough free space.
Please Enter the ES Base Folder [/opt/oracle/psft]: /opt/psft
Are you happy with your answer? [y|n|q]: y
```
The script validates if there is enough free space available under the specified base directory for the Elasticsearch environment. The Elasticsearch setup is aborted if there is not enough free space.

See Prerequisites.

Checking if directory /opt/psft has Enough Space: [ OK ]

8. If the default home directory is not writable, enter a new location at the following prompt. Checking if Default User Home Directory /home is Writable: [FAILED]

The ES environment setup creates local users on the VM. The default Home directory for these users is /home. Please ensure this directory is writable or provide a new directory on the VM that is writable.

Please Enter a directory on the VM that is writable [/home]: **/ds1** Are you happy with your answer? [y|n|q]:

If the /home directory is writable, no response is required.

Checking if Default User Home Directory /home is Writable: [ OK ]

- 9. Review the status messages as the script validates the files found in the shared folder.
- 10. Enter the password two times for the Elasticsearch administrative user esadmin, at the following prompt.

The esadmin user is used to authenticate requests on Elasticsearch. The prompt includes the requirements for the password. Note that you do not see any characters as you enter the password.

**Note.** The esadmin user is not the same as the user who installs the Elasticsearch DPK and owns the files.

```
Enter a password for Elasticsearch admin user [esadmin]. Please ensure
that the password has at least 9 characters with at least
one upper case and one number:
Re-Enter a Elasticsearch admin user password:
```
11. Enter the password for the Elasticsearch proxy user, people.

Note that this is not the same user as the PeopleSoft connect ID, which also has people as the default value. The prompt includes the requirements. The password is not visible as you type, and the window does not display masking characters. There is no default password.

```
Enter a password for Elasticsearch proxy user [people]. Please ensure
that the password has at least 9 characters with at least
one upper case and one number:
Re-Enter a Elasticsearch proxy user password:
```
12. Enter the name for the Elasticsearch cluster.

Enter cluster name:

13. Enter the Elasticsearch HTTP port.

This is the port on which Elasticsearch listens for requests. The default is 9200.

Enter http port [9200]:

14. Enter the host name for any nodes that are already members of a cluster.

Enclose one or more host names in square brackets, with the host name or IP address in double quotes. For example, for one host, enter ["host1.example.com"]. Use commas to list two or more hosts; for example, ["host1.example.com", "127.0.0.1"].

```
Enter host name of nodes which are already member of a cluster ⇒
[["127.0.0.1", "[:,1]"]:
```
15. Enter the heap size.

See Prerequisites

Enter heap size in GB which is less than 30(Enter only numeric values): ⇒

**6**

16. Review the status messages as the script runs Puppet profiles to set up the Elasticsearch environment.

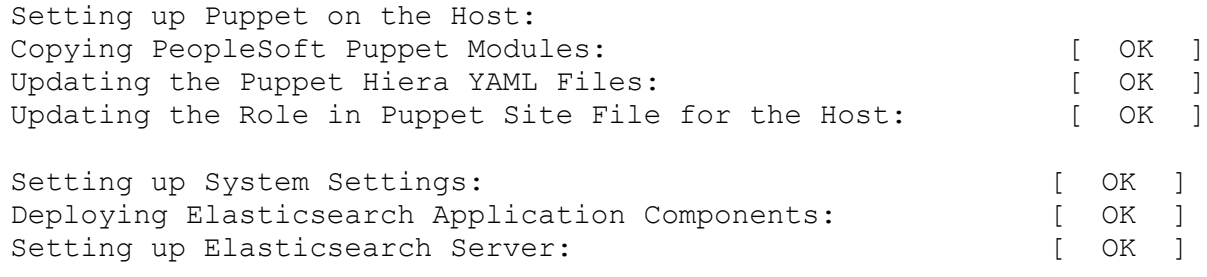

Upon successful completion, the DPK setup script displays the following message:

The initialization of PeopleSoft ES es es environment is successful.

A successful deployment includes the following:

- The complete setup log is written to the file psft-dpk-puppet-setup.log in the *ES\_INSTALL/*setup directory.
- The Elasticsearch home directory is found in *BASE\_DIR/*pt/es2.3.2.
- The ES\_HOME environment variable is set to *BASE\_DIR/pt/es2.3.2* for the current terminal session.
- Java is installed to *BASE\_DIR/*pt/es\_jre1.8.0\_*yy,* where yy refers to the JRE version.
- The JAVA\_HOME environment variable is set to *BASE\_DIR/*pt/es\_jre1.8.0\_*yy.* for the current terminal session.
- On Linux, the script sets up a system user, "esuser" for use by the DPK scripts.

### **Task A-1-2: Verifying the Elasticsearch Installation on Linux**

To verify the installation, in a terminal window, ensure that the following command gives an output: ps —ef | grep elas

After verifying the process, use one of the following methods to verify the Elasticsearch installation.

Run a REST call.

This example uses the CURL utility for the REST call:

curl --user <username>:<password> -XGET http://<host>:<port>

• Open a browser and enter the following URL:

http://<username>:<password>@<host>:<port>/

For both the REST command and the browser URL, use these definitions:

- username the Elasticsearch user administrator, esadmin
- password the password you entered during the DPK setup script installation
- host the Elasticsearch host name

• port — Elasticsearch (REST) port that you entered during the DPK setup script installation In both cases, you should see a message similar to the following:

{

```
    "name" : "abc.abc.com",
```

```
"cluster name" : "ESCLUSTER",
        "version" : {
                      "number" : "2.3.2",
                      "build_hash" : "b9e4a6acad4008027e4038f6abed7f7dba346f94",
                      "build_timestamp" : "2016-04-21T16:03:47Z",
                      "build_snapshot" : false,
            "lucene version" : "5.5.0"
      },
      "tagline" : "You Know, for Search"
}
```
After you complete the Elasticsearch installation, you must configure the integration with the PeopleSoft environment.

See "Integrating Elasticsearch with the PeopleSoft Environment."

### **Task A-1-3: Performing Post-Installation Steps on Linux**

After you complete the Elasticsearch DPK installation, if you want to perform operations described later in this chapter, such as starting and stopping Elasticsearch, or running the elasticsearchuser script, perform the manual steps described in this section.

In a terminal for the current session, set the following environment variables:

• Set the value for ES\_HEAP\_SIZE to a value equal to or less than 50% of available memory, and not exceeding 30G; for example:

export ES\_HEAP\_SIZE= 6G

• Set JAVA\_HOME to the location installed by the DPK setup script; for example: export JAVA\_HOME= *BASE\_DIR/*pt/es\_jre1.8.0\_*yy*

# **Task A-1-4: Removing the Elasticsearch Installation from Linux**

To remove the Elasticsearch installation from Linux:

- 1. Open a terminal window as a root user.
- 2. Go to *ES\_INSTALL/*setup and run the following command:
	- ./psft-dpk-puppet-setup.sh --env type es --cleanup

To specify the full path of the downloaded DPK, you can use the  $-\text{dpk\_src\_dir}$  option:

```
./psft-dpk-puppet-setup.sh --dpk_src_dir <full_path_dpk_src> --env_type⇒
 es --cleanup
```
3. Review the cleanup log file in *ES\_INSTALL/*setup.

### **Task A-1-5: Troubleshooting the Elasticsearch Removal from Linux**

This section includes advanced steps to be used only if the previous procedures in this section failed. If the cleanup process on Linux was not totally successful, the *BASE\_DIR* directories may not be entirely cleared, or you may have trouble when carrying out another deployment. To remove the installation manually:

1. Run the cleanup command as described in the previous section.

- 2. If the script displays a FAILED message, run it again.
- 3. If it succeeds, check the *BASE\_DIR* folders to be sure everything has been deleted.
- 4. If the *BASE\_DIR* folders are not clear, or if a subsequent deployment is not successful, carry out the next steps.
- 5. Determine the Elasticsearch process ID with this command:

ps -ef |grep elas

- 6. Stop the process, substituting the Elasticsearch process ID for  $\langle pid \rangle$ : kill <pid>
- 7. Remove the deployed directories, *BASE\_DIR/*pt/es2.3.2 and *BASE\_DIR/*pt/es\_jre1.8.0\_*yy* directories.

# **Task A-2: Using the Supplemental Elasticsearch DPK Script on a Microsoft Windows Host**

This section discusses:

- [Using the psft-dpk-puppet-setup.ps1 Script on Microsoft Windows](#page-76-0)
- [•](#page-79-0) [Verifying the Elasticsearch Installation on Microsoft Windows](#page-79-0)
- [•](#page-81-0) [Performing Post-Installation Steps on Microsoft Windows](#page-81-0)
- [•](#page-81-1) [Removing the Elasticsearch Installation from Microsoft Windows](#page-81-1)
- [•](#page-82-0) [Troubleshooting the Elasticsearch Removal from Microsoft Windows](#page-82-0)

## <span id="page-76-0"></span>**Task A-2-1: Using the psft-dpk-puppet-setup.ps1 Script on Microsoft Windows**

The Elasticsearch DPK deployment creates an Elasticsearch cluster with a single Elasticsearch node. Briefly, an Elasticsearch node refers to the server where Elasticsearch is installed, and the cluster is comprised of nodes which all have the same cluster name. The DPK setup script asks for the cluster name and the names of existing nodes. If you provide an existing cluster name and list of existing nodes, the existing nodes will join the cluster. For information on adding additional nodes after installation, see the section Adding Additional Elasticsearch Nodes.

See "Performing Additional Tasks," Adding Additional Elasticsearch Nodes.

For information on Elasticsearch concepts mentioned in this task, such as clusters and nodes, see the PeopleTools product documentation and the Elasticsearch online help.

See *PeopleTools: Search Technology.*

See Elasticsearch online help, [https://www.elastic.co/guide/en/elasticsearch/guide/current/index.html.](https://www.elastic.co/guide/en/elasticsearch/guide/current/index.html)

Use this procedure on physical or virtual Microsoft Windows hosts. This procedure assumes that:

- You have downloaded the required Elasticsearch DPK for Microsoft Windows, and saved it in a newly created directory accessible to the Microsoft Windows host, referred to as *ES\_INSTALL.*
- There is enough space on the host for the Elasticsearch installation.
- The user running the script *must have administrative permission.*

Make a note of the values you supply for ports, passwords, and so on. When you configure the Elasticsearch instance for PeopleSoft, the values must match those specified here.

- 1. Go to *ES\_INSTALL.*
- 2. Extract the first zip file (for example, ELASTICSEARCH-DPK-WIN-2.3.2\_*xx.*zip or V123456-01.zip) in the same directory, *ES\_INSTALL.*

**Note.** It is a good idea to extract into the same directory where you downloaded the zip file, and to extract into an empty directory for each new installation.

The extraction creates the following directories in *ES\_INSTALL*:

- $setup$  directory includes the setup scripts
- puppet directory includes the open-source Puppet software required for the deployment
- archives directory includes archives for deployment
- readme.txt file
- elasticsearch-manifest file includes the version information about Elasticsearch and JRE provided in the DPK.
- 3. Open a Windows PowerShell window; for example:
	- a. Select Start, and navigate to Windows PowerShell.
	- b. Right-click and select Run as Administrator.
- 4. Change directory to *ES\_INSTALL/*setup.
- 5. Run the DPK setup script as follows:

**Note.** Use a single dash when specifying the script options; for example, -env\_type.

./psft-dpk-puppet-setup.ps1 –env\_type es

The script assumes that the downloaded DPK is in the parent directory of the setup script. If the DPK is located in a different directory, you can use this command, where the  $-dpk\_src\_dir$  option specifies the full path of the downloaded DPK:

```
./psft-dpk-puppet-setup.ps1 -dpk_src_dir <full_path_dpk_src> –env_type⇒
 es
```
6. Specify whether to install the Puppet software if necessary at the next prompt.

The script verifies if Puppet software is installed on the host. If not, answer *y* (yes) to install the Puppet software and *n* to abort the setup process. The default action (if nothing is entered at the prompt) is to install the software.

If there is any error during the Puppet software installation, the script aborts the setup process. Review the log file in *ES\_INSTALL/*setup.

Starting the PeopleSoft Environment Setup Process: Verifying if Puppet Software is Installed on the Host:

```
Puppet Software is not installed on the Host. If this Host is
used to setup a PeopleSoft environment, Puppet Software should
be Installed.
```
Do you want to Install Puppet Software on this Host? [Y|n]: **y**

Installing Puppet Software on the Host:  $[OK]$ 

The script verifies if the DPK is available in *ES\_INSTALL,* and aborts with the message [FAILED] if it is not. Preparing the Windows Host for ES Environment:

Checking if ES DPKs are Present in the Folder: [ OK ]

7. At the following prompt, enter a location that is accessible to the host to be used as the PeopleSoft base directory.

The base directory, referred to as *BASE\_DIR* in this documentation, is used to extract the DPK as well as for deploying Elasticsearch components. The directory C:\esdpk is used in this example:

```
The base folder is used to extract the ES DPKs.
This folder should be accessible 
on the host, has write permission, and has enough free space.
```

```
Please Enter the ES Base Folder [C:\psft]: C:\esdpk
Are you happy with your answer? [Y|n|q]: y
```
The script validates if there is enough free space available under the specified base directory for the Elasticsearch environment. The Elasticsearch setup is aborted if there is not enough free space.

See Prerequisites.

Checking if Folder C:\esdpk has Enough Space: [ OK ]

8. Review the status messages as the script validates the files found in the base folder.

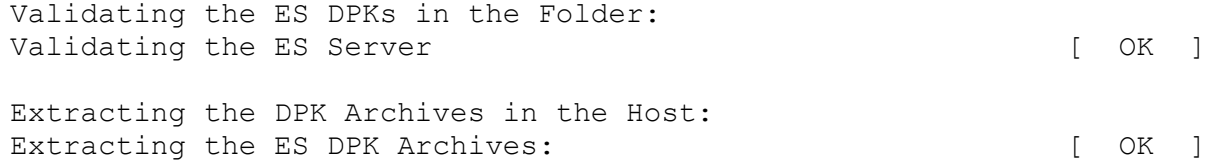

9. Enter the password two times for the Elasticsearch administrative user esadmin, at the following prompt.

The esadmin user is used to authenticate requests on Elasticsearch. The prompt includes the requirements for the password.

**Note.** The esadmin user is not the same as the user who installs the Elasticsearch DPK and owns the files.

```
Enter a password for Elasticsearch admin user [esadmin]. Please ensure
that the password has at least 9 characters with at least
one upper case and one number: *********
Re-Enter a Elasticsearch admin user password: *********
```
10. Enter the password for the Elasticsearch proxy user, people.

Note that this is not the same user as the PeopleSoft connect ID, which also has people as the default value. The prompt includes the requirements.

Enter a password for Elasticsearch proxy user [people]. Please ensure that the password has at least 9 characters with at least one upper case and one number: **\*\*\*\*\*\*\*\*\*** Re-Enter a Elasticsearch proxy user password: **\*\*\*\*\*\*\*\*\***

11. Enter the name for the Elasticsearch cluster.

Enter cluster name:

12. Enter the Elasticsearch HTTP port.

This is the port on which Elasticsearch listens for requests. The default is 9200.

Enter http port [9200]:

13. Enter the host name for any nodes that are already members of a cluster.

Enclose one or more host names in square brackets, with the host name or IP address in double quotes. For example, for one host, ["host1.example.com"]. Use commas to list two or more hosts; for example, ["host1.example.com", "127.0.0.1"].

```
Enter host name of nodes which are already member of a cluster ⇒
[["127.0.0.1", "[:,1]"]:
```
14. Enter the heap size.

### See Prerequisites

Enter heap size in GB which is less than 30(Enter only numeric values):

15. Review the status messages as the script runs Puppet profiles to set up the Elasticsearch environment.

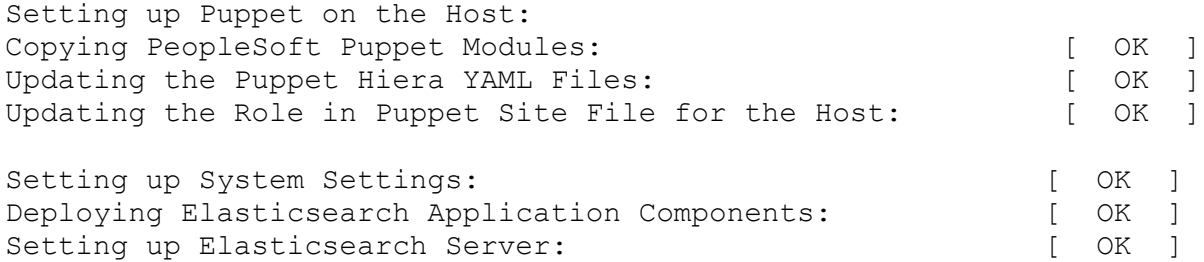

A successful deployment includes the following:

- The complete setup log is written to the file psft-dpk-puppet-setup.log in the *ES\_INSTALL/*setup directory.
- The Elasticsearch home directory is found in *BASE\_DIR\*pt\es2.3.2.
- The ES\_HOME environment variable is set to *BASE\_DIR\*pt\es2.3.2. The environment variable is set at the system level.
- Java is installed to *BASE\_DIR\*pt\es\_jre1.8.0\_*yy,* where yy refers to the JRE version.
- The JAVA HOME environment variable is set to *BASE\_DIR*\pt\es\_jre1.8.0\_*yy.* The environment variable is set at the system level.
- The ES\_HEAP\_SIZE environment variable is set to the value you enter when running the setup script. The environment variable is set at the system level.

### <span id="page-79-0"></span>**Task A-2-2: Verifying the Elasticsearch Installation on Microsoft Windows**

The Elasticsearch deployment sets up a Windows service. To verify the installation:

1. Launch the Services dialog box, for example by opening Task Manager and selecting the Services tab.

2. Verify that the "elasticsearch-service-x64" service is present and has status "Running," as in this example:

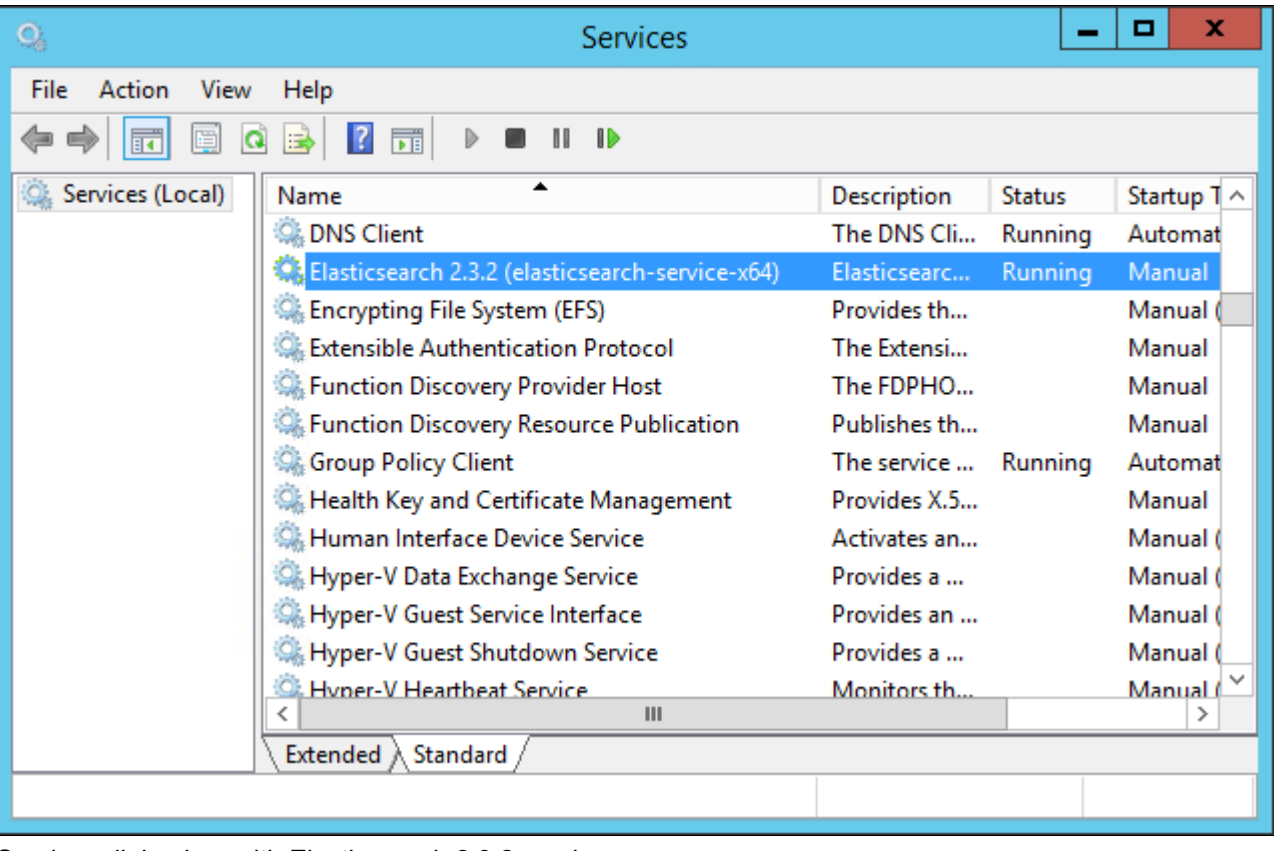

Services dialog box with Elasticsearch 2.3.2 service

- 3. If the Elasticsearch service is not listed, you can start it manually:
	- a. Open a command prompt with Run as Administrator.
	- b. Go to *ES\_HOME\*bin and enter the following command: service.bat install
	- c. Start the service with the following command: service.bat start

After verifying the service, use one of the following methods to verify the Elasticsearch installation.

• Run a REST call.

This example uses the CURL utility to run the REST call:

curl --user <username>:<password> -XGET http://<host>:<port>

• Open a browser and enter the following URL:

http://<username>:<password>@<host>:<port>/

For both the REST command and the browser URL, use these definitions:

- username the Elasticsearch user administrator, esadmin
- password the password you entered during the DPK setup script installation
- host the Elasticsearch host name.

• port — Elasticsearch (REST) port that you entered during the DPK setup script installation

In both cases, you should see a message similar to the following:

```
{
    "name" : "abc.abc.com",
    "cluster_name" : "ESCLUSTER",
        "version" : {
                      "number" : "2.3.2",
                      "build_hash" : "b9e4a6acad4008027e4038f6abed7f7dba346f94",
                      "build_timestamp" : "2016-04-21T16:03:47Z",
                      "build_snapshot" : false,
            "lucene version" : "5.5.0"
      },
      "tagline" : "You Know, for Search"
}
```
### <span id="page-81-0"></span>**Task A-2-3: Performing Post-Installation Steps on Microsoft Windows**

After you complete the Elasticsearch DPK installation, if you want to perform operations described later in this chapter, such as starting and stopping Elasticsearch, or running the elasticsearchuser script, perform the manual steps described in this section.

Verify whether the environment variables ES\_HEAP\_SIZE and JAVA\_HOME were set by the installation process. If not, set them as follows:

• Set ES\_HEAP\_SIZE to a value equal to or less than 50% of available memory, and not exceeding 30G. For example:

set ES\_HEAP\_SIZE=6G

• Set JAVA\_HOME to the location installed by the DPK setup script; for example:

```
set JAVA_HOME=BASE_DIR\pt\es_jre1.8.0_yy
```
### <span id="page-81-1"></span>**Task A-2-4: Removing the Elasticsearch Installation from Microsoft Windows**

To remove the Elasticsearch installation from Microsoft Windows:

- 1. Open a Windows PowerShell window; for example:
	- a. Select Start, and navigate to Windows PowerShell.
	- b. Right-click and select Run as Administrator.
- 2. Go to *ES\_INSTALL\*setup and run the following command:

.\psft-dpk-puppet-setup.ps1 -env type es -cleanup

To specify the full path of the downloaded DPK, you can use the -dpk\_src\_dir option:

.\psft-dpk-puppet-setup.ps1 -dpk\_src\_dir *<full\_path\_dpk\_src>* -env\_type⇒ es -cleanup

- 3. Review the cleanup log file in *ES\_INSTALL\*setup.
- 4. Open the Services dialog box, for example by opening Task Manager and selecting the Services tab.

5. Verify that the Elasticsearch service, elasticsearch-service-x64, is not present.

### <span id="page-82-0"></span>**Task A-2-5: Troubleshooting the Elasticsearch Removal from Microsoft Windows**

This section includes advanced steps to be used only if the previous procedures in this section failed. If the cleanup process on Microsoft Windows was not totally successful, the *BASE\_DIR* folders may not be entirely cleared, or you may have trouble when carrying out another deployment. To remove the installation manually:

- 1. Run the cleanup command as described in the previous section.
- 2. If the script displays a FAILED message, run it again.
- 3. If it succeeds, check the *BASE\_DIR* folders to be sure everything has been deleted.
- 4. If the *BASE\_DIR* folders are not clear, or if a subsequent deployment is not successful, carry out the next steps.
- 5. Stop and remove the Elasticsearch service by entering the following commands in a command prompt, where *ES\_HOME* is the Elasticsearch installation directory, such as *BASE\_DIR\*pt\es2.3.2:

*ES\_HOME\*bin\service.bat stop *ES\_HOME\*bin\service.bat remove

6. Remove everything under the *BASE\_DIR* folder.

After you complete the Elasticsearch installation, you must configure the integration with the PeopleSoft environment.

# **Task A-3: Using Customizations with the Elasticsearch Installation**

The default initialization is intended to get an initial environment up and running before you start making customizations to your environment. The default setup is comprised of JRE installation, JRE configuration, Elasticsearch installation and Elasticsearch configuration. However, it is assumed that you will need to bypass the default initialization to customize to reflect your organizational standards.

These customizations might include:

- Changing default file system locations for logs, configuration, and so on
- Configuring the automounter
- Changing the runtime characteristic of the Elasticsearch server
- Specifying the Java heap size when deploying on Linux.

In order to do any customizations, answer *n* to the default initialization question when running the DPK setup script. After that, create or edit a psft customizations.yaml file with the modified values and run the Puppet apply command to set up the environment. It is a good idea to copy the entire section that you want to modify from a delivered YAML file into the psft\_customizations.yaml file and edit it. After installation, many of the parameters associated with the Elasticsearch DPK installation can be found in psft\_es.yaml, which is installed in these locations:

- On Microsoft Windows in C:\ProgramData\PuppetLabs\puppet\etc\data
- On Linux in /etc/Puppet/data

Review the requirements for creating and using the psft\_customizations.yaml file.

See *PeopleSoft PeopleTools Deployment Packages Installation,* PeopleSoft PeopleTools Patches Home Page, My Oracle Support, Doc ID 2062712.2.